# COMPUTERISATION OF MEDICAL **LABORATORY TEST RECORD KEEPING SYSTEM**

# a Case Study of ALDICAL LARCRATCRY URUY GENERAL HOSPITAL, AINNA

### **IRY**

## SIDI AMINA PGD/MCS/2000/200i/i028

A PROJECT SUBMITTED TO THE DEPARTMENT OF MATHEMATICS /COMPUTER SCIENCE, SCHOOL OF SCIENCE AND SCIENCE EDUCATION OF THE FEDERAL UNIVERSITY OF TECHNOLOGY, MINNA, IN PARTIAL FULFILMENT OF THE REQUIREMENT FOR THE AWARD OF A POST-GRADUATE DIPLOMA IN COMPUTER SCIENCE.

APRIL, 2002.

### **CERTIFICATION**

This is to certify to the best of my knowledge that this work was carried out by me, SIDI AMINA under the supervision of Mallam Isah Audu of the Department of Mathematics/Computer Science, Federal University of Technlogy, Minna.

 $\pi$ 

MALLAM ISAH AUDU *(Project Supervisor)* 

ATE

MR L. N. EZEAKO *(Head of Department)*  DATE

EXTERNAL EXAMINER

DATE

## **DEDICATION**

This work is dedicated to my beloved Husband, **DADDY.** 

### **ACKNOWLEDGEMENT**

I give gratitude to Almighty Allah for giving me the wisdom, sound states of health and mind and above all strength to undertake this study.

I am highly indebted to my supervisor, Mallam Isah Audu whose meticulous supervision had led to the completion of this work. I equally acknowledge the contribution of the . Head of Department of Mathematics/Computer Science Department, Mr L. N. Ezeako, Dr Yomi Aiyesimi, Mallam D. Hakimi, Prince R. O. Badmus, Dr N. I. Akinwande and all other staff of Mathematics/Computer Science Department whose names are not mentioned.

I say a big thank you to my parents Alhaji Mamman Sidi Ali and Haj. Zainab Sidi Ali for their financial and moral support in all my endeavours. To all members of my extended family I also say thank you.

I am most grateful to my husband and children, Binta and Abba [may Almighty Allah bless, guide and protect them (Amen)] for their patience and understanding throughout the period of my study.

I wish to express my profound gratitude to Mr K wasu, L. S., the Head of the Laboratory Unit, General Hospital, Minna. But for his fatherly assistance, this work would not have been possible. I also wish to thank all other members of staff of the laboratory unit. who assisted me in one way or the other especially Alhaji Musa Eshi.

To all friends of my family lowe gratitude especially the families of Barrister Gimba A. H., Dr A. Y. Haruna, Mallam I. Adam and Dr P. T. Adegun. I wish you all, Allah's mercy for your relentless assistance and encouragement.

This work will be incomplete without saying thank you to all my class mates i.e. 2000/2001 PGD Computer Science Students, especially Haj. Munirat, Mama Samson, Haj. Salamatu, Uncle Demola and Uncle Abu Azeez (my reading mates), Mall. Jibrin Z. E. and people whose write-up assisted me in one way or the other during the period of my study.

## **TABLE OF CONTENTS**

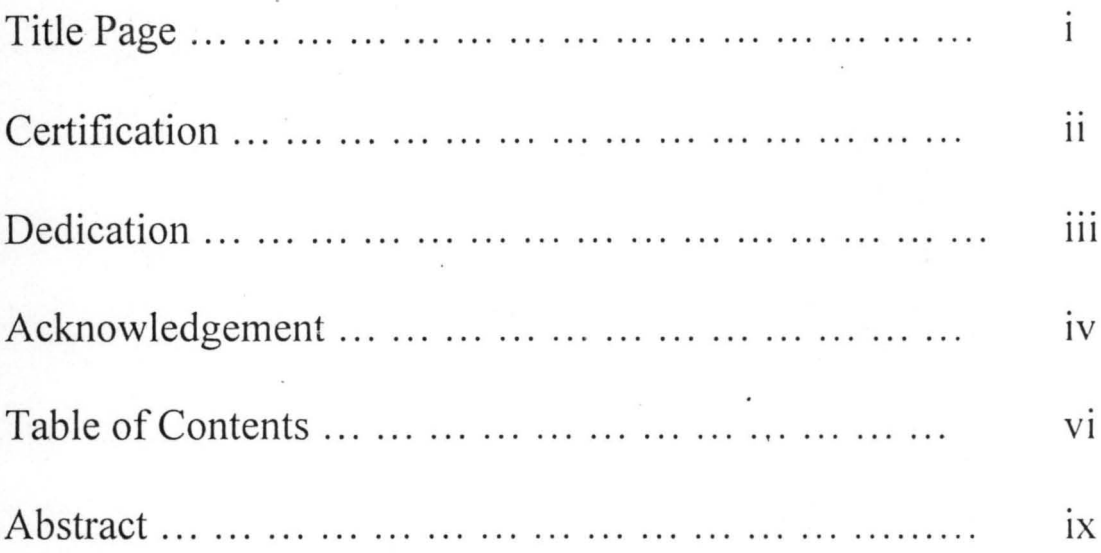

### CHAPTER ONE GENERAL INTRODUCTIONS

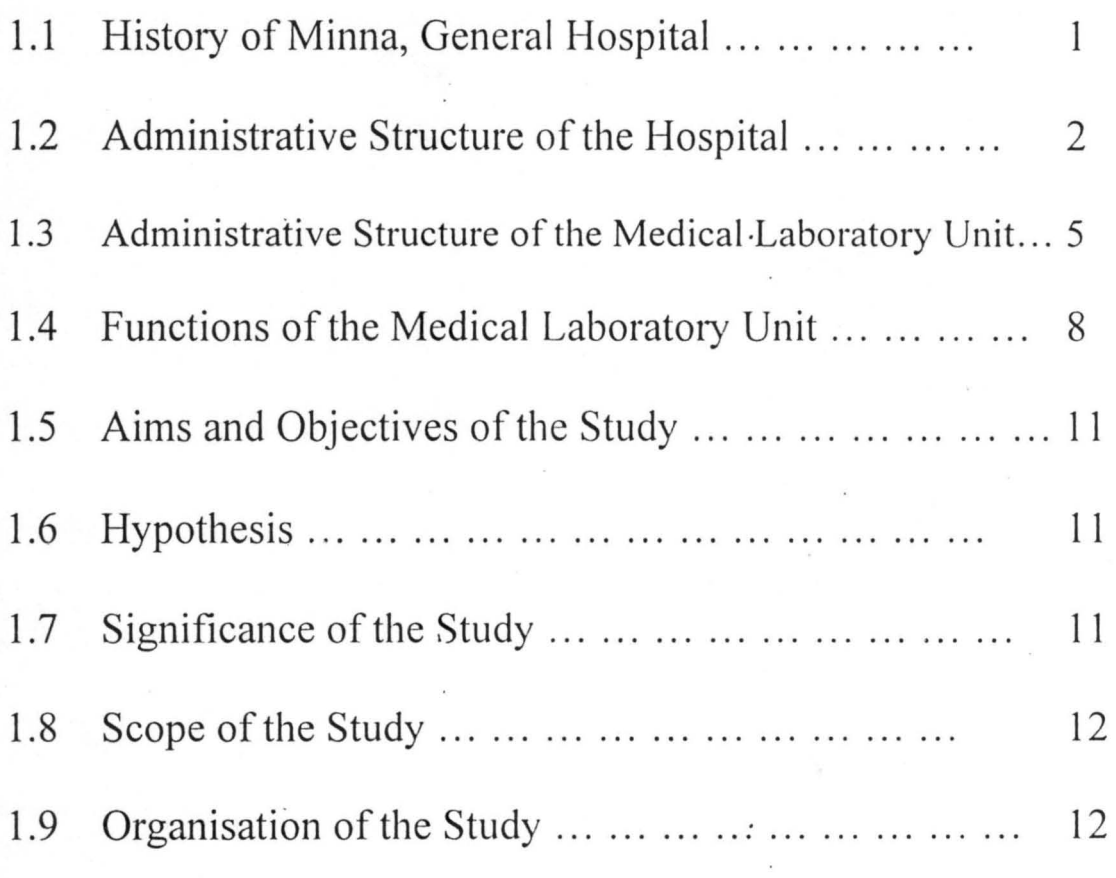

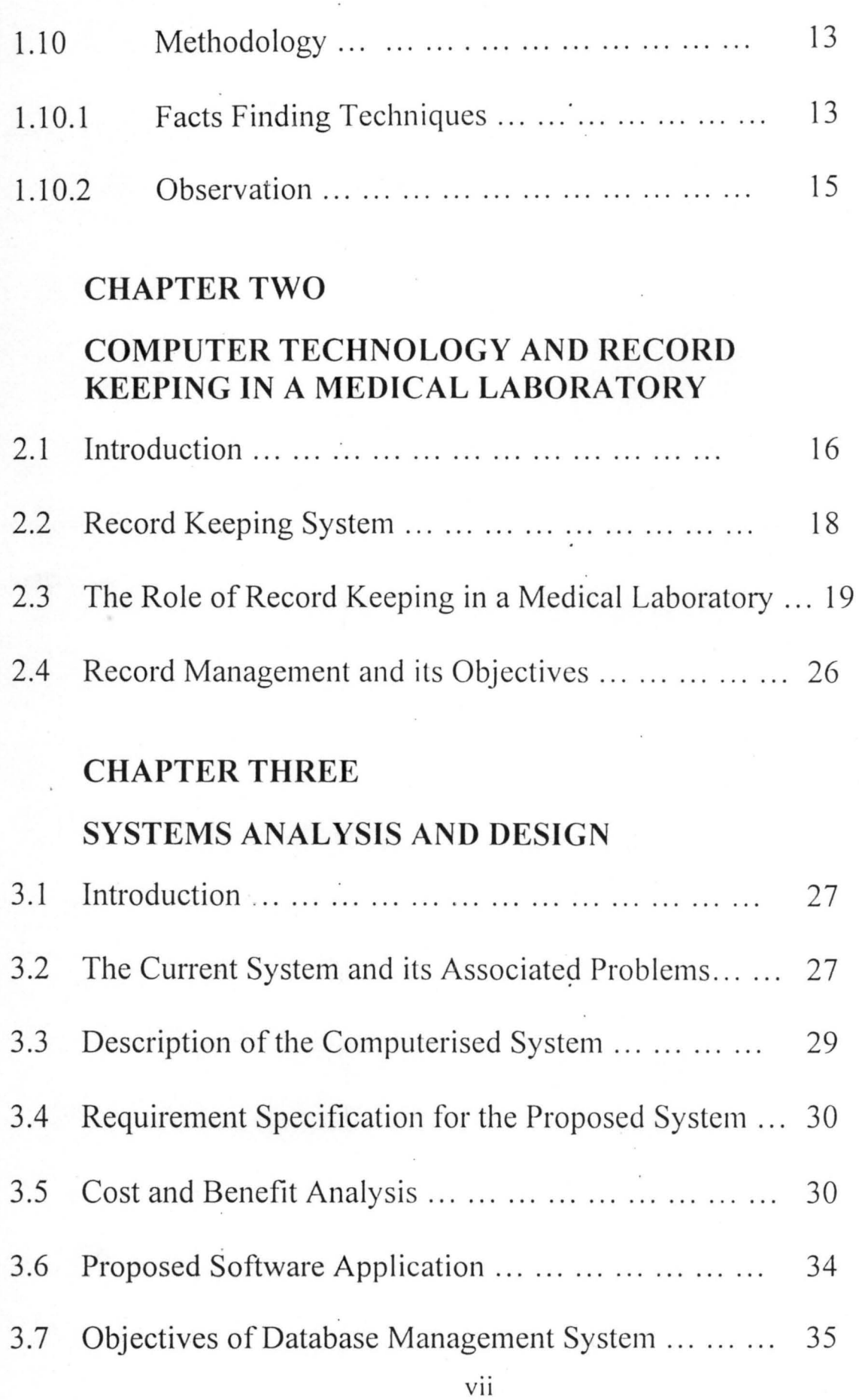

 $\bar{\epsilon}$ 

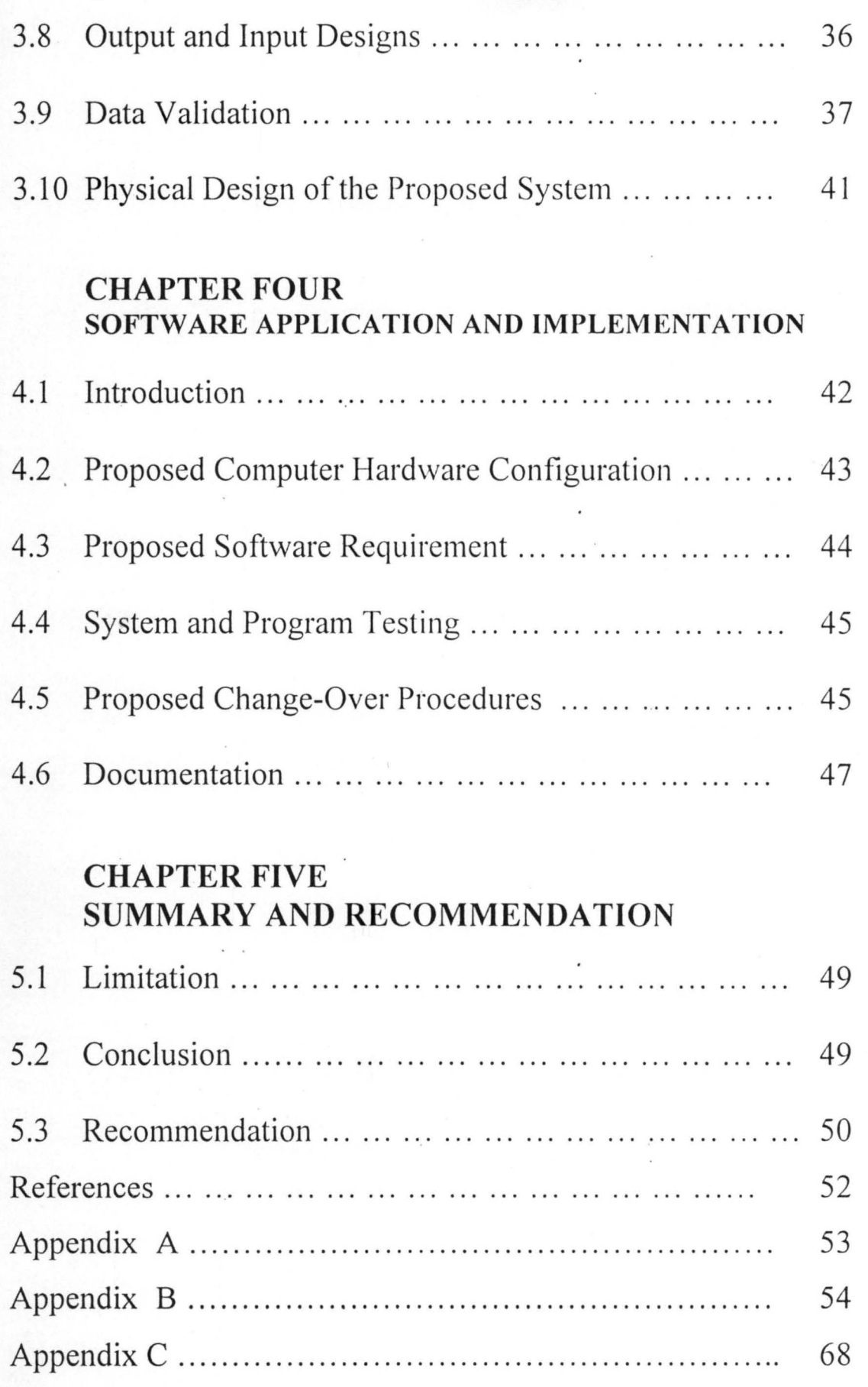

viii

## **ABSTRACT**

Computerisation will go a long way to solve the problems of record keeping in the Laboratory Unit of General Hospital, Minna. This problems ranging from slow response to report requested to loss of data make access to test results difficult.

To develop software suitable for this record keeping purpose, a Database Management System package is required.

#### **CHAPTER ONE**

#### **GENERAL INTRODUCTION**

#### **1.1 HISTORY OF THE MINNA GENERAL HOSPITAL**

General hospital, Minna was established in 1962 to take care of the health needs of the populace of Minna, and it's environs the hospital at inception was made up of vital departments and sections such as medical Records, Laboratory, pharmacy, Medical, surgical, obstetrics and gynaecology, paediatrics, out patients and wards the only eye centre (where major operations are performed) is situated within the hospital. The hospital also has it's own infusion plant (that produces infusion solutions).

The hospital started with a bed capacity of 100 and was later expended to 150 and again expanded in 1980 to a 200 bed capacity. Those expansion were necessary due to the population growth of the area it is meant to serve which in turn led to an increasing demand on the hospital. Until the upgrading of the Bida, General Hospital to the status of a Federal Medical Centre, a few years ago, almost all referral cases (especially, laboratory investigations) by other hospitals within Niger State were made to the Minna General Hospital Medical laboratory. The hospital is fully operational with all the departments performing their specific functions to promote the health care needs of the populace.

Practical training of house officers, intern pharmacists, student nurses and midwives and other allied health courses is also undertaken by the hospital.

Increase in awareness (as regards the use of authodox medicine) in the country has increased the patronage of the hospital services. Hence, a proper record keeping system is inevitable.

#### **1.2 ADMINISTRATIVE STRUCTURE OF THE HOSPITAL**

The General Hospital, Minna is headed by a medical officer designated "Head of Hospital Services" (HHS). The "Hospital secretary", is in charge of administration. All other departments are headed by the relevant professionals on the ranks of Principal, Assistant Chief, and Chief as the case may be.

The various departments outlined below see to the smooth running of the hospital.

#### A **General Records**

儿

- 1. **New Cards Section:** Patients coming into the hospital for the first time are issued new cards on payment of a fee.
- 2. **Old cards Section:** Patients who have been registered before, present their small cards (or state their registration numbers) which is used to located the larger card. The larger cards are then taken to the doctor who is supposed to attend to the patient. This section is absent in Minna, General Hospital.

Here, patients, medical records are kept in twenty leaves exercise books, which are taken home by the patients except the paediatric clinic where the exercise books are kept by the clinic.

- **B. Reception Departments.**
- 1 **Out Patients:** This is the first point of call for most patients. After registration 'at the card section, the patient is directed to the out patients department (OPO). Here, the patients consult a G.P. who diagnosis immediately following the outcome of a (or some) test(s) carried out. When necessary, patients are referred to consultants in 'the appropriate specialities by the G.P. the consultant afterwards updates the G.P. on his decision(s) and outline of future treatment.
- **2.** Accident/Emergency Department (causality): This department deals with both major and minor episodes. This department may be the referral points for in or out- patient care or home care by a G. P. to protect patients and junior medical staff many hospitals now appoint consultant staff to head teams of doctors and nurses working round the clock in these vital departments.

#### **B. Diagnostic Departments**

This department consists of various units where specialists carry out investigations on functions of the body. Most hospitals have the following: -

3

- 1. Clinical Laboratory
- 2. Electrocardiography
- 3. X-ray
- 4. Ultra-sound

All these departments are staffed by qualified personnel and trainees and may have a doctor as head of the team.

Patients are taken to these departments on wheel chair or stretchers, if unable to walk, accompanied by voluntary helps or hostesses or go alone if strong enough to do so. Samples could also be collected from in-patients by doctors or nurses for laboratory tests.

#### **C. Treatment (In-patients)**

The total care of a patient does not depend entirely on the nursing services. But some or all of the following must be co-ordinated by the ward sisters and medical staff.

4

1 Administrative Services

Catering

Domestic

Laundry

Secretarial

Maintenance

2. Area Health Authority Services Pharmaceutical

Community health care

- 3. Local Authority Services Social Services Department
- 4. Paramedical Services Occupational therapy Physiotherapy Radiotherapy Speech therapy
- 5. Nursing Services Operating theatres Special care units.

All the departments must co-operate with and respect the contribution of each other to see to the smooth, effective, and efficient running of the hospital.

#### **1.3 ADMINISTRATIVE STRUCTURE OF THE MEDICAL LABORATORY UNIT**

The medical laboratory, which is the area of concern of this project work, is an organised unit of the diagnostic department. It comprises of subunits, which carry out different functions. The activities of these subunits are co-ordinated centrally. The administrative structure is illustrated by the organogram shown in Appendix A.

Chief Medical Laboratory Scientist (CMIS): - Controls the over-all activities of the medical laboratory. He sees to the welfare of both patients and staff, and also makes sure that both financial and test records are properly kept. He also signs the test result slips after investigations are carried out. The various sub unit heads report directly to him. The Assistant chief medical laboratory scientist (ACMLS) also report to him. He is answerable to the hospital secretary or the head of hospital services.

Assistant Chief Medical Laboratory Scientist (ACMLS): - Makes sure that reagents and equipment needed for various investigations are available and in good condition. He also sees to it that the staff under his unit work according to their schedule of duty.

Principal Laboratory Scientist (PLS): - Each sub-unit of the laboratory unit is headed by this category of staff. They co- ordinate the activities of the unit and report to the CMLS or ACMLS as the case may require:

Medical Laboratory Scientist I And II (MLS I & II): - Carries out most of the investigation (e.g. full blood count, fasting blood sugar etc). They also ensure that discipline is maintained in the laboratory. They report directly to the ACMLS or the PLS as the case may require.

6

The Clinical Laboratory Technician (CLT): - Sees to the maintenance of laboratory equipment and preparation of reagents. He may also be assigned the job of sample collection and preparation. He is answerable to the MLS **II.** 

**The Attendants: -** Ensure that sanitation is maintained in the laboratory. They also assist the technicians in sample collection and preparation.

The laboratory sub-units work together as a team (single unit). They Co-operate with and respect the contributions of each other.

An ideal medical laboratory should have a reception where patients are registered. Costing and payment of bills should also be conducted here. a sample collection centre (where sample are collected and labelled) should also be attached to the reception.

From the sample collection centre, the labelled samples and their corresponding request forms are distributed to the various sub-units concerned.

After the tests are conducted, results should be sent back to the reception where it is record by the computer operator. They could then be retrieved by the doctors, establishments, organisations, institutions, etc making the request.

The medical laboratory could be run as an entity independent of a hospital setting

7

#### **1.4 FUNCTIONS OF THE MEDICAL LABORATORY UNIT**

The medical laboratory unit at Minna, General hospital serves the hospital where it is located and other government owned and private Clinics in Minna and its environ. It also serves institutions and organisations that may require its services.

In this unit, tests are conducted on various samples (blood, tissues etc) taken from human body (either dead or alive) by experts. The out come of these investigations could be used to deduce the health condition or the cause of death of an individual.

Most medical laboratories comprise of various subunits. Below are the subunits and some investigations they perform. The types of investigations carried out by a medical laboratory depend largely on the demands of the host hospital which in turn depends on the level of the doctors running the hospital. While investigations carried out by a private medical laboratory depends on the competence of the laboratory staff, the sophistication of the instrument /equipment available and local demand.

#### **1. BIOCHEMISTRY SUB-UNIT**

- i. Kidney function investigations
- ii. Gastrointestinal tract function investigations
- iii. The liver and Biliary function investigation tests.
- iv. Enzyme efficiency investigations.
- v. Toxicology and ultra micro analysis
- vi. Amino acid and other inborn errors of metabolism investigations

vii. Endocrine investigations

### **2. MICROBIOLOGY**

- l. Immunoglobulins and immunity investigations
- II. Antibiotic sensitivity investigations
- iii. Mycological investigations
- IV. Parasitological investigations
- V. Basic medical entomological investigations
- VI. Virological investigations.

#### **3 . ·HISTOLOGY**

l. Tissue fixation

2. Embedding (e.g. preservation of dead bodies)

3. Preservation of tissues for future use (e.g. kidney)

#### **4. HAEMATOLOGY AND BLOOD BANK**

Investigation On: -

- i. Erythrocyte disorders
- ii. Disorders of leukocytes and plasma.
- iii. Disorders of haemostasis
- iv. Immunohaematology
- v. Blood transfusion
- VI. Blood bank organization

### **5. HUMAN CYTOGENETICS**

Investigations involving genetic factors e.g. DNA test and blood group serology

#### **6. CYTOLOGICAL DIAGNOSIS**

- i. Malignant (cancerous) condition investigations
- ii. Sex hormonal investigations in females.
- iii. Gastro-intestinal investigations (verification of oesophageal, prostrate etc. lesions)
- iv. Identification fixation, and mailing of smears (specimen).

#### **7. HIV/AIDS SCREENING SUB-UNIT**

- i. Screening investigations on the Human Immune Deficiency Virus
- ii. Confirmatory investigations on Acquired Immune Deficiency Syndrome

A patient may need to be tested by more than a sub-unit at a time. in such instances, the investigations are grouped and sample(s) are taken accordingly. Separate result(s) are also provided for each group.

#### **1.5 OBJECTIVES OF THE STUDY**

The main objectives of this study cover the following: -

- 1. To provide a logical and physical design of a computerised medical laboratory test record keeping system.
- ii. To provide a documentation manual which will state the various operations of the proposed system and its mode of operation.
- iii. To provide a basis for the implementation of the computerised system for the sake of efficiency.
- iv. To make appropriate recommendations to those concerned by the study.

The overall objective of this study is to design and implement a computer-based system which will be efficient, fast, and have the capability of managing the records generated from investigations conducted at a medical laboratory.

#### **1.6 HYPOTHESIS**

The claim made here is that the old and new systems perform the same task but in different ways of which the new system performs better.

#### **1.7 SIGNIFICANCE OF THE STUDY**

Since the early sixties the world has recorded a regular and steady advancement in computer technology. Today, computer is the brain of businesses and all other spheres of human endeavour. A medical laboratory is very important to the lives of individuals and the world at large hence, the importance of it's computerization can not be over emphasised.

The new system (computerisation) will eliminate problems such as lost of records, delay of information and lack of record security among others associated with the old system (manual).

#### **1.8 SCOPE Of THE STUDY**

As at the time of this study, Minna, General Hospital Laboratory unit comprises of the following sub-units: -

- a) Biochemistry
- b) Microbiology
- c) Haematology and blood bank
- d) HIV/AIDS screening unit.

Record keeping in the first subunit (Biochemistry) will be considered for the purpose of this study due to time constraint.

#### **1.9 ORGANISATION OF THE STUDY**

To analyse the requirements of computerising a medical laboratory test record, the study is divided into five chapters. Each chapter goes a long way to explain the ultimate aim of the computerisation.

Chapter one deals. with the basic preambles of studies of this nature, chapter two treats the importance of computer technology and how it could be applied or relates to records keeping generally and medical laboratory records keeping in particular and chapter three analysis the existing system as well as the design of the proposed system. The mode and nature of implementing the proposed system is discussed in chapter four while chapter five contains the concluding part of the study.

#### **1.10 METHODOLOGY**

#### **1.10.1 FACTS FINDING TECHNIQUES**

To design a computerised record keeping system, a careful observation and analysis have to be made based on facts rather than guesses. To achieve the aim for which the study was carried out, the following methods were employed: -

- **a) Record Searching:**  This method helps to establish quantitative information such as volumes, frequencies, trends etc. It involves going through the records of an organisation to obtain relevant information. It is regarded as secondary but it is very relevant to studies of this nature.
- **b)** Observation: This involves watching an operation for a period to see for one's self exactly what obtains in the area under study. The researcher took time to observe the arrival of patients, collection of specimen, up to the

13

stages of recording and issuance of result slips to the patients at the subunits under study.

- **c) Interviewing:**  If well planned this method is the most effective and economical. The researcher asked the chief medical laboratory scientist at the Minna, General Hospital Laboratory unit the following questions: -
	- I. For how long have you been a chief medical laboratory scientist?
	- 2. Have you any experience of computerisation in your job so far?
	- 3. If yes, how effective is/was it?
	- 4. How many sub-units have you and what are the functions of each?
	- 5. Is it the same in all hospitals?
	- 6. If no, why is it different here?
	- 7. Do you wish to see your unit go computer wise?

These questions were asked after a brief introduction of self and statement of reason for research by the researcher.

#### **1.10.2 OBSERVATIONS**

a) Specimen(s) taken from patients are not given proper identification numbers. This will encourage fraud and samples could also be mixed up.

14

b) Test result records are kept in long notebooks from which several leaves containing records could be lost.

I

- c) Retrieving records of tests conducted becomes difficult after some time.
- d) The manual record keeping system is rather cumbersome and inefficient.
- e) Computerisation will be welcomed by the staff of the unit if proper and adequate awareness is given to them before it is introduced.

#### **CHAPTER TWO**

### **COMPUTER TECHNOLOGY AND RECORD KEEPING IN A MEDICAL LABORATORY**

#### **2.1 INTRODUCTION**

A computer is an electronic system which can accept process store and retrieve information very rapidly. When applied in a clinical laboratory it becomes a powerful tool for improved management and services, allowing expansion without loss of quality and proportionately increased cost.

Computerization of the laboratory to a large extent, can be considered as an extension of automation with some similarities but also with significance in application. In as much as the laboratory computer processes request from various part of the hospital and generates reports sent to locations outside the laboratory, the computer has an impact on almost every individual in the hospital directly involved in patient care.

In former times, the history (interview) of the patient and the information gained from direct physical examination were practically the total sum of data for patient care. In recent times, the role of medical laboratory in providing information which is used directly in the diagnosis and treatment of patients can not be overemphasised. This increasing importance of laboratory data has placed a burden

upon the laboratory to produce considerably more results of greater accuracy with higher speed.

Before the impact and benefits of the computer can be fully appreciated, we must thoroughly understand the laboratory's problem of managing specimens and data. It is not only the increased number of laboratory tests per se, but also the increased tendency to centralize laboratory services which has led to a significant management problem of handling and identifying specimens submitted for analysis to the laboratory.

Also, because of the critical nature of the data involved, efficient flow of laboratory information to other areas of the hospital, including nurses' station, physicians, patient record rooms and business offices is of great importance. Since laboratory data are mostly numeric with only brief English statements, the clinical laboratory was probably one of the first major areas selected to computerize medical information.

There are two sets of components to a computer system, the hardware and the software. These two components are analogous to the division of the analytical process into the instrument and the chemical method. Just as the best instrumentation in a laboratory cannot produce good result without a good method designed especially for clinical analysis neither can a computer be used effectively without programs (software) specifically designed for clinical laboratory application.

Although it was recognized in the 1950s that computers could have a significant impact on health care, earlier investigation were hindered signi ticantly by the types of hardware available. Computers were quite expensive and were unable to communicate directly with the laboratory personnel. These limitations brought with then the need for punched cards and different types of personnel such as keypunch operators.

The development of solid-state components, made possible the production of very sophisticated computers at low cost. This new generation of hardware, coupled with the experience with earlier equipment, made it possible to develop highly efficient "interactive software" which allow for communication directly between the computer and the laboratory personnel without the intervention of programmers or other types of skilled personnel. .

#### **2.2 RECORD KEEPING SYSTEMS**

A collection of facts and figures about events and activities is referred to as a RECORD.

Transactions of an organisation, material and otherwise become a record. An account of a material or activity written or kept in any other permanent form for the purpose of evidence or future reference is a record.

Every organisation keeps record in one form or the other. Hence efforts are directed towards identifying, collecting and making available the most urgently needed information at all levels of organisations. The type of services rendered by an organisation determines the type of record it will keep. For instance, the type of records kept by an educational institution will be different from that kept by a hospital.

Record keeping is the method by which facts and figures are recorded and stored. However, the ease of record retrieval and the speed with which findings are retrieved when needed has a direct bearing on the chosen method.

#### **2.3 THE ROLE OF RECORD KEEPING IN A MEDICAL LABORATORY**

The laboratory produces services for all patients in the hospital and therefore interacts with almost all personnel associated with patient care. The processes involved can be separated into four basic steps request, laboratory workflow, analytical testing and finally, reporting. The laboratory personnel, aside from performing the actual analysis, are confronted with a complete administrative task, which requires a considerable portion of working time and frequently represents a

major bottleneck in the laboratory workflow. In addition many of these manual tasks, such as transcription of doctor's order onto laboratory requisition forms, or transcription of test data from the laboratory log to the report form leave considerable room for error. It is therefore not surprising that early attempts on computerization of the laboratory focused primarily on the clerical and administrative aspects. Figure 2.1 below illustrates the manner in which a computer can have an impact on the flow of information and work produced by the laboratory, if the latest features of computer capability are available. It is apparent that, in general, the greatest degree of laboratory automation coupled with appropriate computer capability is most efficient and will have the greatest impact on the efficiency of health care-delivery by laboratories.

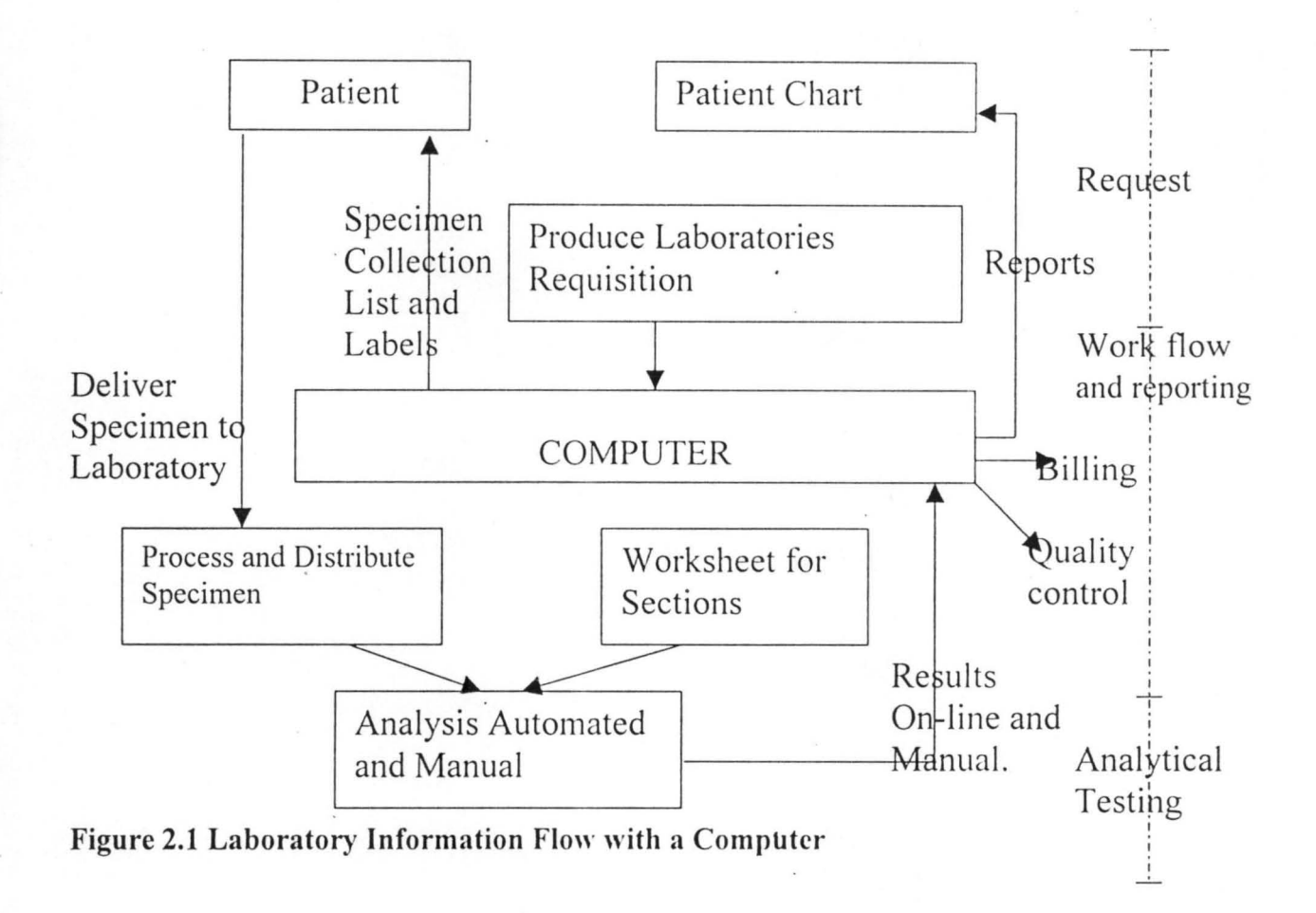

For the sake of continuity and understanding of the overall operation of a typical computer system, all basic elements from the requisitioning process to the final patient report will be described in this section in chronological order.

A) **Admissions: -** Patients are "admitted to the computer" in one of a variety of ways. At mount Sinai hospital medical centre in Chicago, Illinois, the data. Processing centre generates punched cards containing all vital patient demographic data, which are then read into the laboratory computer. Similar

cards are issued if the patient is transferred during his hospital stay and at the time of discharges. This data can also be entered by means of magnetic tape or by manually using any of the terminals in the conversational mode.

B) **Requisitions:** - The capability of the computer to read mark-sense cards makes it possible to consolidate many of the previously used manual requisition forms. Since these forms are used solely for entering requisitions into the computer, they are no longer convenient for certain sections of the laboratory but instead can be designed to simplify the ordering process at the nurses' station. In accordance with the needs of the individual institution, many types of mark-sense cards have been designed for use in hospitals with computers.

Requisition cards are designed not only to represent convenience to the laboratory staff but also to safeguard against errors, including duplicate orders. A single enzyme test for example, may have been ordered but 'only and as part of a liver profile. Such redundancy can be detected by the computer and called to the attention of the operator.

Requisition can also be entered in the conventional mode. When specimens are received intermittently. Manual entry is actually more efficient than processing only a few cards with the card reader.

C ) **Logs: - In** a typical laboratory, pertinent information related to patients, to specimens received, and to results obtained is manually recorded. The computer in the form of different types of logs can quickly produce this significant amount of information.

Fig 2.2 shows a log listing the laboratory number, the time, the date, the name and hospital number of each patient on whom laboratory work was ordered, and the codes for those tests and tests combinations which have been requested. Test codes with no symbol affixed indicate that the test or the entire test package has not been completed, while a square bracket preceding the test code indicates that the test is requested and that the assay has already been completed. A percent sign before the code for a test battery (e.g. % EL YT) indicates that such a battery has been ordered and that a portion of these test, e.g. sodium and potassium, have been completed, while (e.g.) CO2 and chloride determination are still pending.

Incomplete tests are listed on such a log regardless of the day they were ordered and the request will re-appear on subsequent logs until the test is completed. This greatly reduces the chances that pending work from a previous day may be overlooked. Logs of this type may be printed for the entire laboratory (master logs) or for individual sections (section logs).

23

These and other computer printouts, such as "patient directory" (containing all administrative data on all patients in the hospital) indicate the versatility of the computer and its effectiveness as a management tool in a laboratory.

MASTER LOG 11.33AM *3/2311974* PAGE I

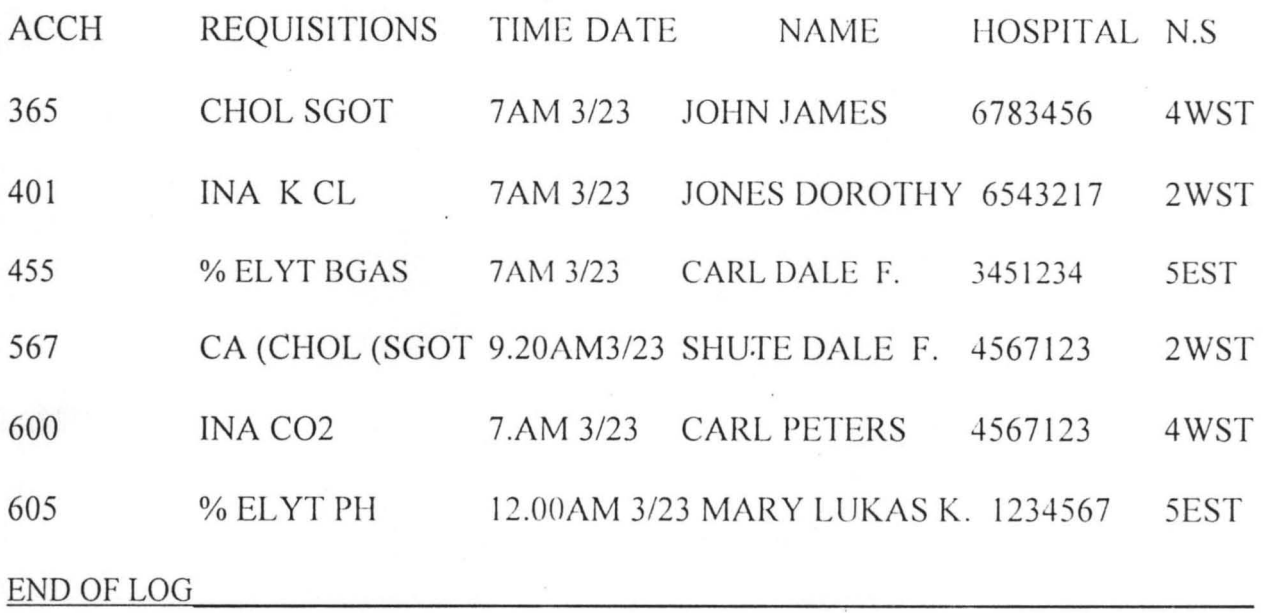

#### Computer- Generated Laboratory Log Fig 2.2

1) Laboratory computers in general, are programmed to produce two types of worksheets, manual worksheets, to be used for all tests which are performed manually, and tray-loading worksheets, to be used to load specimens on instrumentation which is connected on-line to the computer.

Fig 2.3 below is an example of manual worksheet for urine electrolysis. Note that in each case the patients name, laboratory number, date of request, nursing station, Hospital number, and time of specimen acquisition are included on the worksheet. In addition, the worksheet indicates how a test was requested. If, for example urine

sodium is ordered individually, the code UNA is printed, while the code ULEY indicates that a complete urine electrolyte set is ordered.

#### **MANUAL WORKSHEET 11:48AM 3/23/1974 PAGE 1**

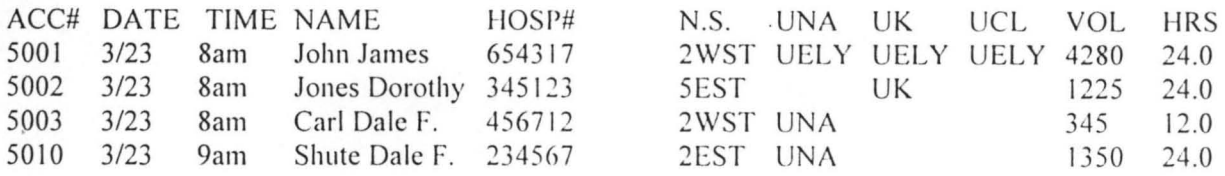

Computer-printed manual worksheet fig 2.3

E) **Data Entry:** - Manual entry cards can be designed to meet the requirements for any number of applications. The laboratory without the modification or addition of programs can define the format of such cards, in a well- designed computer system.

Keyboard entry of laboratory data is convenient if only a small number of data have to be entered, or if online entry or card reader entry is not available. Such manual entry of data can be simplified if the computer, on the basis of information already available to it, automatically prints the laboratory number, patients name, test codes, and so forth, and requires the technologist to enter only the final result. Where applicable, the computer can also perform a series of calculations, which are frequently done by a desk calculator. Examples of such calculations include computation of electrolysis result, creatine clearance, and blood gases.

#### **2.4 RECORD MANAGEMENT AND ITS OBJECTIVES**

Many methods of regulating the volume of records are currently available. Records may be destroyed either due to changes in law and regulations or change in business practice and the heeds of the user. Record management is the system of controlling these records.

A sophisticated system which could collect, evaluate, store, remove, reproduce and reference information through mechanization and automation was developed to support information retention and retrieval at optional level. This could be achieved with out spending much money and time on elaborate and expensive equipment and methods.

The most elementary concepts and techniques of record management could be employed in processing and storing records in order to provide easier and accurate records and in the identification and retrieval of essential records.

#### **CHAPTER THREE**

#### **3.0 SYSTEMS ANALYSIS AND DESIGN**

#### **3.1 INTRODUCTION**

This chapter deals specifically with the analysis and the design of the proposed system. To achieve this, the present record keeping system of the medical laboratory unit (specifically the biochemistry sub-unit) of the General Hospital, Minna will be analysed. The findings there from, will be of great importance in evolving the basis of operating the computerised system.

Some other issues of importance to this chapter include, the logical design in the form of input and output specifications and formats, the basis of data validation as well as the physical design of the proposed system.

#### **3 .2 THE CURRENT SYSTEM AND ITS ASSOCIATED PROBLEMS**

Generally, a patient is admitted to the laboratory through a request made by a doctor within or outside the hospital. The request form in most cases comprises the 'Name, hospital number, the age, sex, address, and tribe etc of the patient as well as the name of the doctor making the request.
On accepting the request form, the medical laboratory technologist issues the patient with a laboratory number, which is unique. He then collects the appropriate sample(s) and labels them with the given laboratory number.

After carrying out the requested test(s) the result(s) and the information on the request form are entered into a big hardcover exercise book (Logbook). Although, the principles and concept of manual method of record management are universal, each organisation has its specific features and problems, which need to be identified before a suitable solution can be found.

The problems associated with the manual record keeping system in the medical laboratory unit of the General Hospital, Minna are as follows.

- i) Inaccurate, incomplete and incorrect documentation, which arises from lapses such as lack of proper safekeeping of request forms.
- ii) Lack of confidentiality of patient's medical laboratory test results.
- iii) Explosive volume of records, which is tantamount to loss of records.
- iv) Increasing retrieval time, which is a manifestation of poor retention and retrieval procedures.
- v) Loss of revenue due to lack of proper records of tests carried out.

28

## **3.3 DESCRIPTION OF THE COMPUTERISED SYSTEM**

To design a system that will meet the needs of the users and take into cognisance the computer literacy of an end user, the procedures have to be simplified. For the purpose of this project, the following procedures were simplified.

a) **Request Forms:** - The system demands that one request form, which contain all relevant patients' individual data and properly indicated tests request should be issued for the whole laboratory unit instead of separate forms for each subunit. This will ensure that each patient has a unique laboratory number to be used by all the different sub-units.

- Bi) **Centralization Of Information Processing:** Request forms need not be despatched to the various sub-units. Rather, the sub-unit should supply their sample requirements for each test to the sample collection centre where the appropriate samples would be collected according to the individual requests. Each sub-unit will or may send a representative to verify the accuracy of the work done by the sample collection centre..
- ii) Relevant information pertaining a patient should be extracted by an assigned officer trained for the task.
- iii) All the extracted data are to be inputted into the computer immediately, irrespective of the order.

29

- iv) The computer sorts the tests according to the sub-units concerned.
- v) The computer performs the manipulation of data, assigning results entered by the laboratory technologist to appropriate tests and determine whether the result is normal or not.

### **3.4 REQUIREMENT SPECIFICATION FOR THE PROPOSED SYSTEM**

- a) A central sample collection centre
- b) A single request format containing comprehensive information on a patient. The format should be able to serve all the sub-units of the laboratory unit.
- c) Routine for data entry, modification deletion and viewing
- d) Report generation on the screen and production of hard copies
- e) Data to be stored on the magnetic storage medium
- f) Data base Management System (DBMS)
- g) Formation of the systems management committee to coordinate the task.

## **3.5 COST AND BENEFIT ANALYSIS**

We shall discuss this under two subheadings namely: -

- \* Cost analysis of the system
- \* Benefit of the system

## **3.5.1 COST AND BENEFIT ANALYSIS OF THE SYSTEM**

**a)** Development Cost: -This is sketched as follows for three working weeks or one hundred and fifty man hours: -

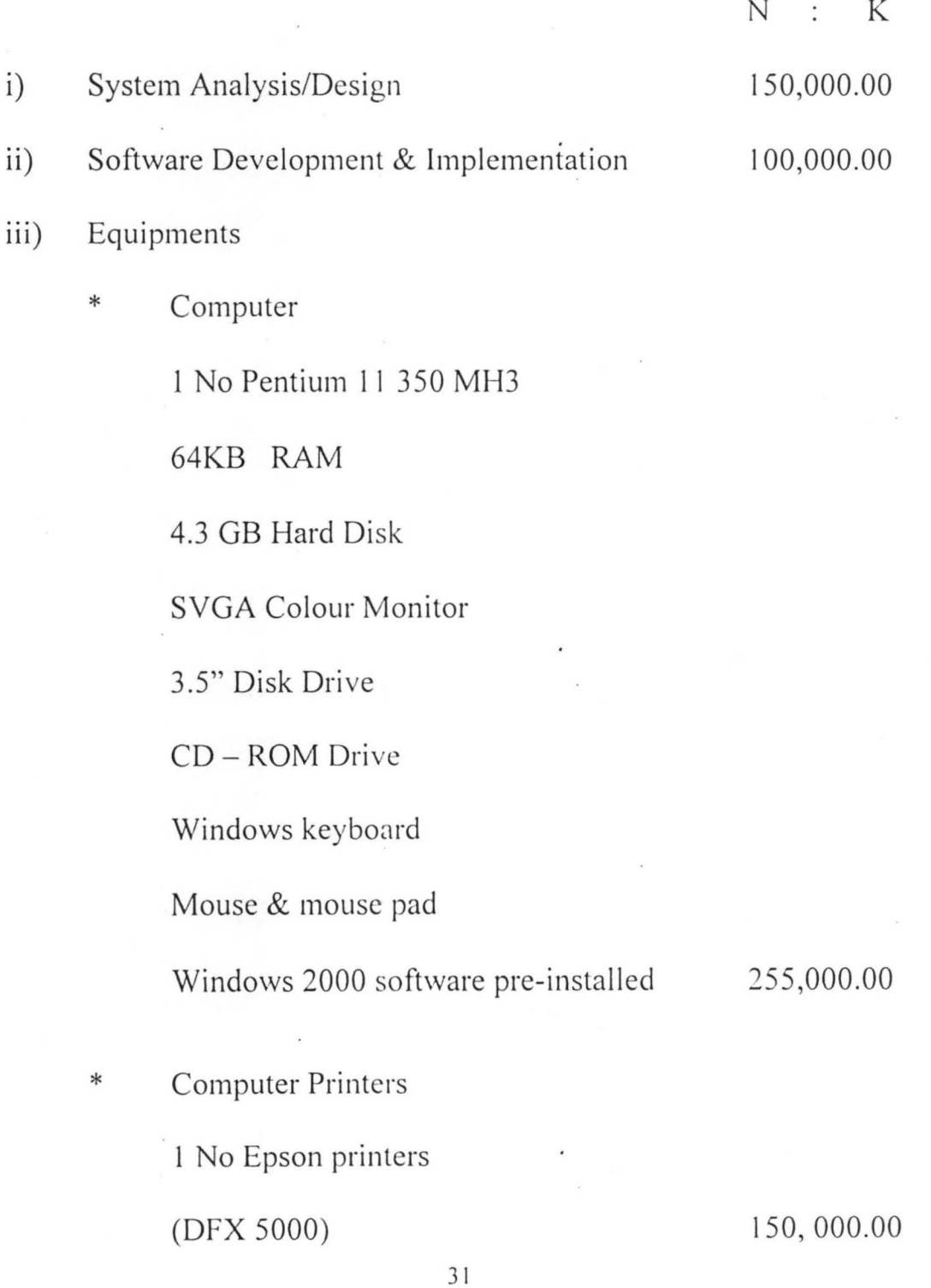

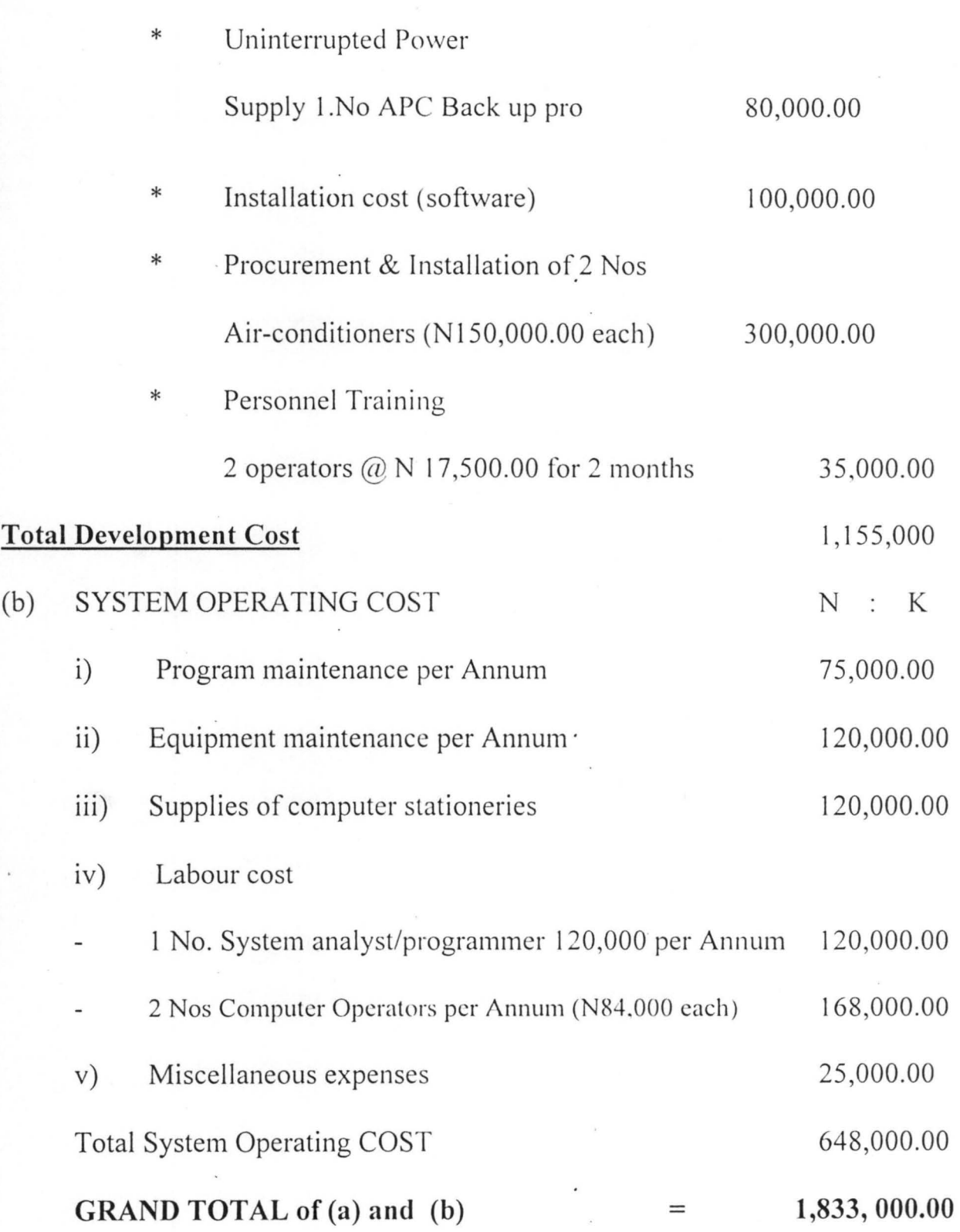

32

 $\bar{\psi}$ 

## **3.5.2 BENEFIT OF THE SYSTEM**

The laboratory unit of General Hospital, Minna, would derive the following benefit from the new system.

- i. Enhancement of efficiency of the laboratory in terms of managing patients record
- ii. Creation of speedy ways of generating reports of laboratory data for each patient at any desired time and in a meaningful form to the physician.
- iii provide administrative data which readily provide statistics with respect to requests received, results produced and the sources of such requests. It also documents the arrival time of specimens to the laboratory and the time the reports were issued. Hence, it will help in the management of the laboratory and in the documentation of workload and personnel requirements.
- iv A series of statistical procedures, helpful in a quality control program, can readily be performed by the system.
- V Accurate billing information can be provided by generating a billing list which identifies the patient by an appropriate hospital number, lists the test which were performed together with billing codes and charges. This will also help in checking fraud.

33

- vi Maintenance of data security
- vii Allow for the possibility of carrying out major changes in the design of the system as the need arise. This is because the new system is fully documented.

## **3.6 PROPOSED SOFTWARE APPLICATION**

A database package would be used for the software design.

DBMS is a suite of programmes used for the purpose of maintaining and manipulating a database. A database is a store for data.

A Database Management System is a software that perform the following functions on a database:

- i. Add records
- ii. Modify records
- iii. Display records
- iv. Delete records
- v. Organise records
- VI. Summarise records
- vii. Extract records
- viii. Print records

DBMS is a collection of packages such as foxpro, dBASE, Clipper, Oracle, etc. With the intended design objectives dBASE (dBASE IV) is used for the software application

## **3.7 OBJECTIVES OF DBMS**

The overall objectives of development of a database technology is to treat data as an organisational resource and as an integrated whole. DBMS allows data to be protected and organised separately from other resources (e.g. hardware, software and program).

Database technology is characterised by the following features: -

- 1. **Data Co-ordination and Accessibility:** Information in a database file is coordinated, accessed and operated upon a's if they are contained in a single file in a data base environment. In a data base environment data base technology allows for logical centralization of information even though, the data may be physically located on different devices. The user therefore, gains valuable information by linking data across the organisation.
- 2. **Data Elimination:** DBMS does not allow for duplication of stored data. In order to achieve this, database technology utilizes data validation routines such as normalization and courting techniques.

35

- 3. **Data Independence:** Database technology separates date from the application program without necessarily changing the data and vice versa.
- 4. Maintenance of Data Integrity: DBMS allows for high level of data integrity because it does not allow duplication of data (data redundancy). Hence, generates consistent information.
- 5. **Central Collection And Control Of Data:** This is an important feature of DBMS. In database environment, data and operations on data are centrally controlled. This leads to better management of data because it allows for proper security of information stored.

## **3.8 OUTPUT AND INPUT DESIGNS**

Output is determined by input in software development. The output presented in the form of reports determines the input data required. This is because some of the information on the report will have to be captioned via the use of input form . The following reports are expected to be produce by the proposed system:

i) Logs (ii) Worksheets (iii) Interim report (iv) Cumulative report v) Revenue reports (vi) Final report.

## **3.9 DATA VALIDATION**

Data validation is the process of identifying the data needs of an organisation as well as defining the structure of files. It is also used as a tool to segregate data into separate files or the integration of data structure when developing a database software. The necessary tools of data validation used in this study are normalisation and courting.

In the design of the proposed system, the normalisation technique was used to pinpoint the data needs of the system. And the courting technique was applied to ensure that similar data are not duplicated. For the purpose of this study, the database files shown below are required. The files are namely REQ-DBF, RESULT-DBF, TESTS-DBF, CHARGE-DBF AND possibly another file (named PAT-DBF) may be required if the patient record keeping system of the hospital is not computerised as well.

**REQ-DBF:** - A Data Base File that contains information on requests made to the laboratory. The structure of this file is as shown below.

## **4.4 SYSTEMS AND PROGRAM TESTING**

To ensure that the system works accurately and efficiently before life operation commences, systems testing are done. This stage ensures that there is no logic error inherent in the program design.

At this stage, both the logical and physical designs are examined thoroughly to ensure that the new system works when implemented. It serves as a confirmation that all is correct and it is also an opportunity to show and convince the potential users that all is well with the new system.

A user acceptance test was performed on the new system where the users formed an integral part of the test. It was done using a ·set of carefully selected test data which was entered into the system. The result was compared with the result obtained from that of the manual operation and they were found to be the same.

In view of this, it was observed and concluded that the new system is working accordingly. This, therefore, gives the required confidence for the installation of the system.

## **4.5 PROPOSED CHANGEOVER PROCEDURES**

The three basic methods of changeover are:

Direct Changeover

- \* Parallel Changeover
- \* Pilot Running

**Direct Changeover:** - This method entails the replacement of the old system as a whole by the new one at once. This method is suitable when the computerisation is less complex and small.

Parallel Changeover: - In this case, the old and new systems run concurrently, using the same inputs, The outputs are compared and if there are differences, the reasons for the differences are resolved. Distribution of outputs from the old system continues until the new system has proved satisfactory. At this point, the old system is discontinued and the new one takes its place. This system is very reliable but costly to use.

**Pilot Running:** - This involves a gradual replacement of the old system by the new one. The bit by bit changeover continues until the old system is completely replaced. This method is always recommended for large computerisation in order to reduce its complexity.

In VieW of the above options, a parallel changeover is recommended for the introduction of this new system because of its reliability and simplicity.

## **4.6 DOCUMENTATION**

This stage in the development of software, describes how it works. Documentation helps the users to have a better understanding of the system. **It** provides information on how the system can be started and its operation.

### **4.6.1 STARTING THE SYSTEM**

Installation of dBASE IV into the system is necessary for the execution of the programs. The source program would then be copied into a directory (e.g Biochemistry) on the hard disk (i.e Drive C). the procedure for starting the system is as follows:

- \* Type CD\BIOCHEMISTR Y + <ENTER> key
- \* Type DBASE + <ENTER> key
- \* At the dot prompt of dbase IV, type DO BIOCHEMISTRY  $+$  <ENTER> key.

On the execution of the above steps, the first level menu will appear on the screen from which the user would select an appropriate choice.

## **4.6.2 MENU DESCRIPTION**

The first level menu consists of three options as displayed in figure I of appendix C. They are itemised and discussed as follows:

- \* Laboratory Data
- \* Lab. Report
- \* Exit

47

## **LABORATORY DATA**

This option contains four sub-options as displayed by figure II. It is used to update the data file as regards patient admission requisition and results obtained from Assay. The submenu Exit is used for moving out of the sub-option. The sub-menu patient admission under this sub-menu is further divided into five sub-menus. These are add for adding records, mod for modifying records, view for displaying records and Exit for moving out of the sub-option. The screen designs for each of these is represented by figures  $IV - X$  of Appendix B.

### **LABORATORY REPORT**

This option contains seven sub-options as displayed by figures Ill. It is used to produce reports from the system. The system was designed to produce six reports as shown on figures  $XI - XVI$  of Appendix B. The submenu Exit is used for moving out of the sub-option.

### **EXIT**

This option is used to move out of the SYSTEM.

## **CHAPTER FIVE**

### **5.0 SUMMARY AND RECOMMENDATION**

### **5.1 LIMITATION**

On the long run, my aim to computerise the test records keeping system of the General Hospital, Minna was achieved but it was not without problems. I wanted to use visual fox-pro, which .is the most interactive of the Data Base Management System (DBMS) packages but it was impossible due to time constraints.

Another major set back, which wasted a lot of my limited time, was the acceptability of computers as a basic solution to most of the laboratories record keeping problems. Even though the chief medical laboratory scientist was willing and really assisted me, some of his subordinates were reluctant to assist. I perceive it was for the fear of losing their jobs to computer application.

## **5 .2 CONCLUS:ON**

Substitution of manual procedures by computer-based system is inevitable in modern days, because it has become the vogue worldwide. This is due to the relevance of computer application in virtually all aspects of human endeavour. The substitution of manual systems by computers is further enhanced by its ability to perform a given set of procedures with maximum efficiency and accuracy. Therefore, there is no option but to agree that the introduction of a computer based system for storing information about laboratory records would enhance the operational efficiency of the laboratory unit of General Hospital, Minna.

### **5.3 RECOMMENDATION**

To realise maximum benefits from the new system the following recommendations should be adopted.

- 1. **Manpower Requirement:** For efficient use of computers in an organisation, trained professionals in computer science are required. Therefore, it is recommended that computer professionals need to be recruited. Some of the old staff like the typist will have to be trained to use the word processing packages. The computer professional to be employed needs to be knowledgeable about the concept of Database Management Systems. This is to ensure future modification of the suite of programs that constitute this proposed system.
- 2. **Training Requirement:**  There is a need for training of staff in the organisation on how to use the new system and other areas of computer application. This could take the form of seminar. It is important that this should be done before the installation of the system.
- 3. **Security:**  Security is an important issue in any computer-based system in order to avoid both logical and physical problems. Both staff and outsiders should not be given access to the computer room.
- 4. **Computer Environment:** A computer environment should be airconditioned. The hospital authority should provide a good cooling facility for the computer so as to ensure durability of the system.
- *5.* **Power Supply:**  A constant source of power supply should be made available since computers cannot be operated without electricity.
- 6. **Attitude to Job:**  The staff should take their jobs more seriously as computers work only with human assistance.

# **REFERENCES**

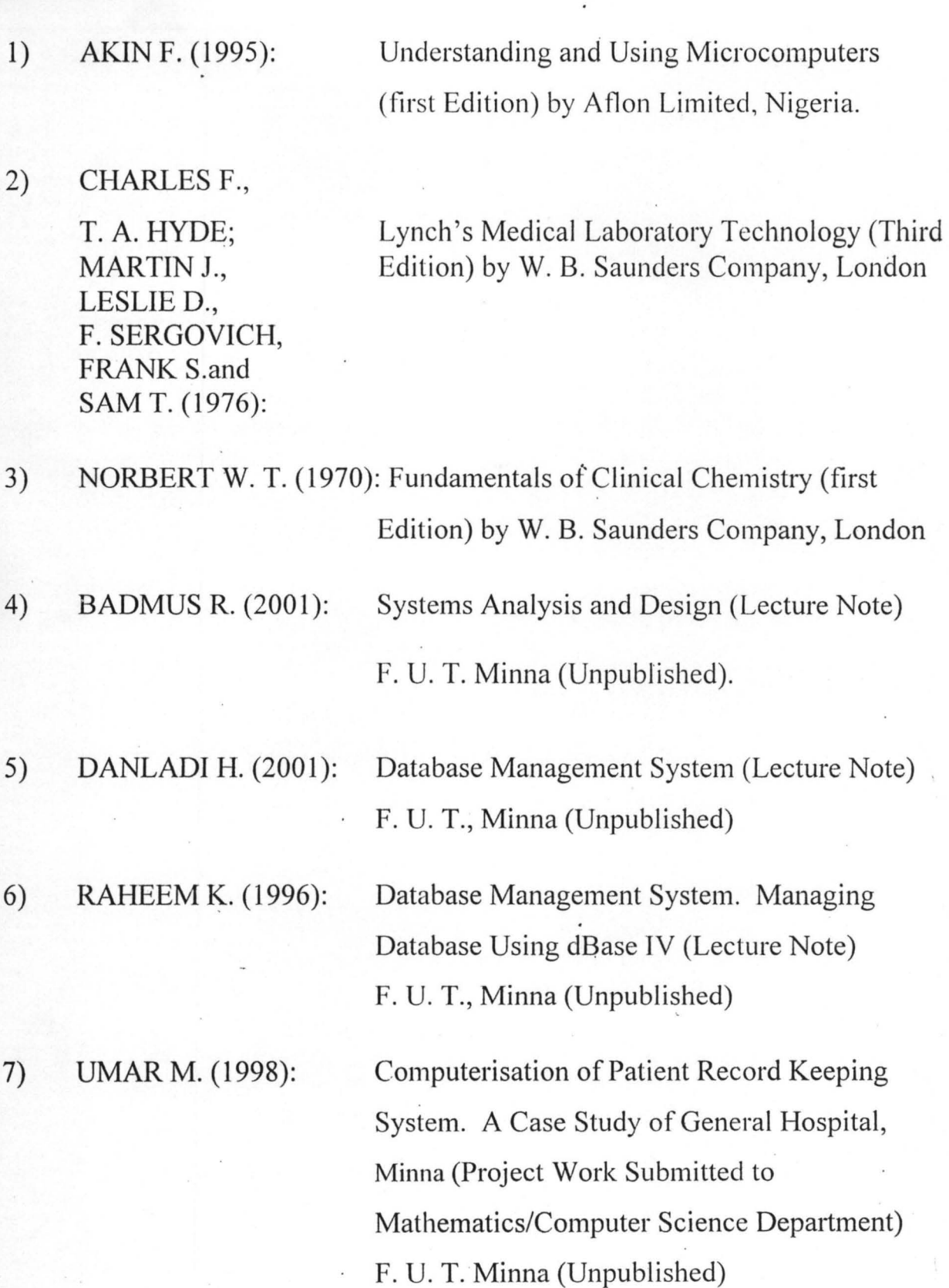

52

# **APPENDIX A**

## **THE ORGANISATIONAL CHART (ORGANOGRAM) OF MINNA GENERAL HOSPITAL MEDICAL LABORATORY**

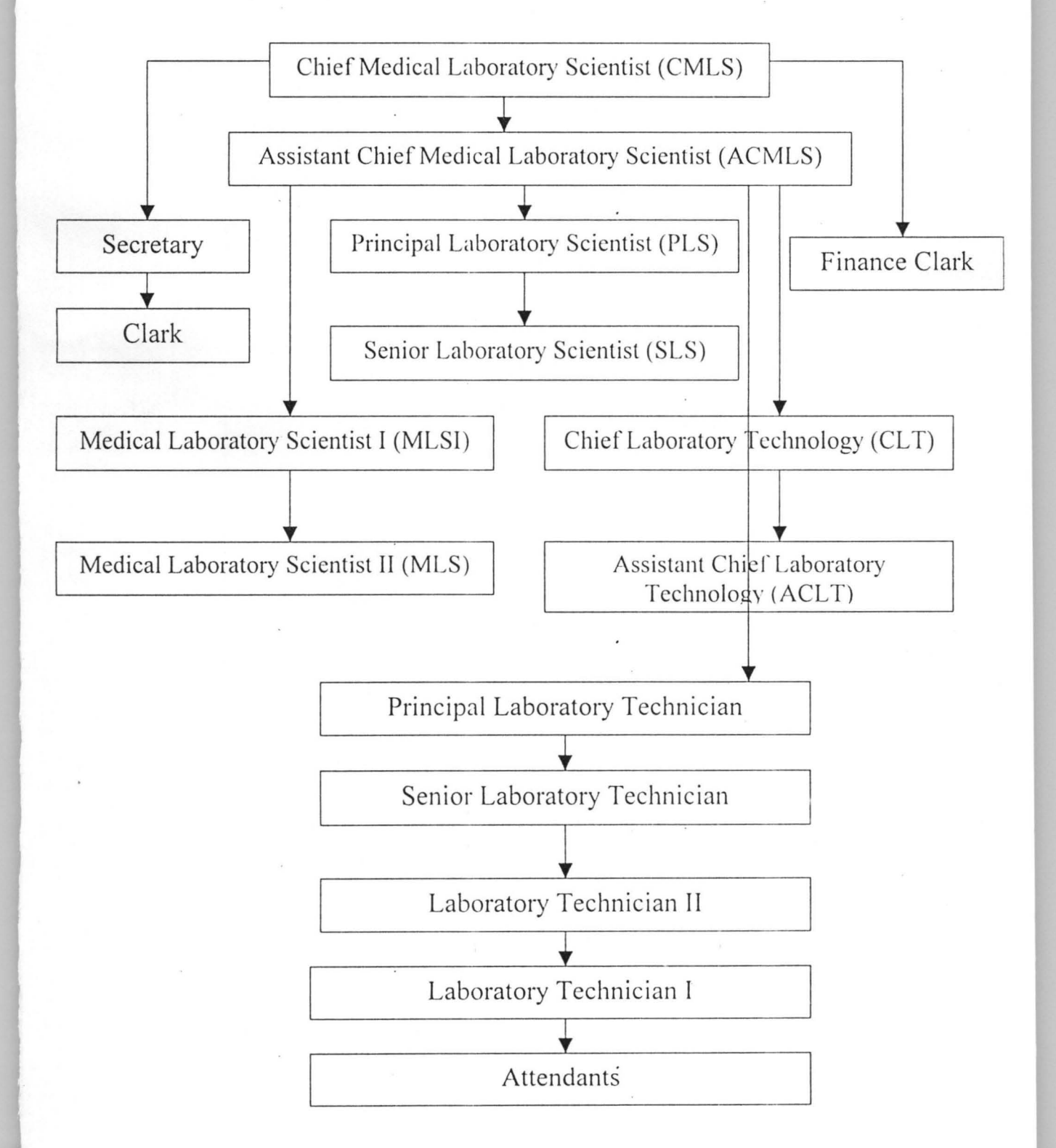

#### APPENDIA D. OCREEN DESIGN

COMPUTERIZED MEDICAL LABORATORY TEST RECORD GENERAL HOSPITAL, MINNA

### M A I N MEN U

- [A] LABORATORY DATA MENU
- [B] LABORATORY REPORT MENU
- [C] EXIT PROGRAM

Select option [A/B/C]

DEVELOPED BY: SIDI AMINA, PGD/MCS/2000/2001/1028

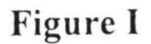

#### COMPUTERIZED MEDICAL LABORATORY TEST RECORD GENERAI, HOSPITAL, MINNA

LABORATORY DATA MENU

[A] PATIENT DATA

I

- [B] REQUISITION
- [C] LABORATORY RESULTS
- [D] RETURN TO MENU

Select option [A/B/C/D]

DEVELOPED BY: SIDI AMINA, PGD/MCS/2000/2001/1028

**Figure II** 

### COMPUTERIZED MEDICAL LABORATORY TEST RECORD GENERAL HOSPITAL, MINNA

#### LABORATORY REPORT MENU

- [A] WORKSHEET REPORT<br>[B] MASTER LOG REPORT
- [B] MASTER LOG REPORT<br>[C] INTERIM REPORT
- [C] INTERIM REPORT<br>[D] CUMMULATIVE RE
- [D] CUMMULATIVE REPORT<br>[E] REVENUE REPORT
- [E] REVENUE REPORT<br>[F] FINAL REPORT
- [F] FINAL REPORT<br>[G] EXIT
- EXIT

Select option [A/B/C/D/E/F/G)

DEVELOPED BY: SIDI AMINA, PGD/MCS/2000/2001/1028

**Figllre III** 

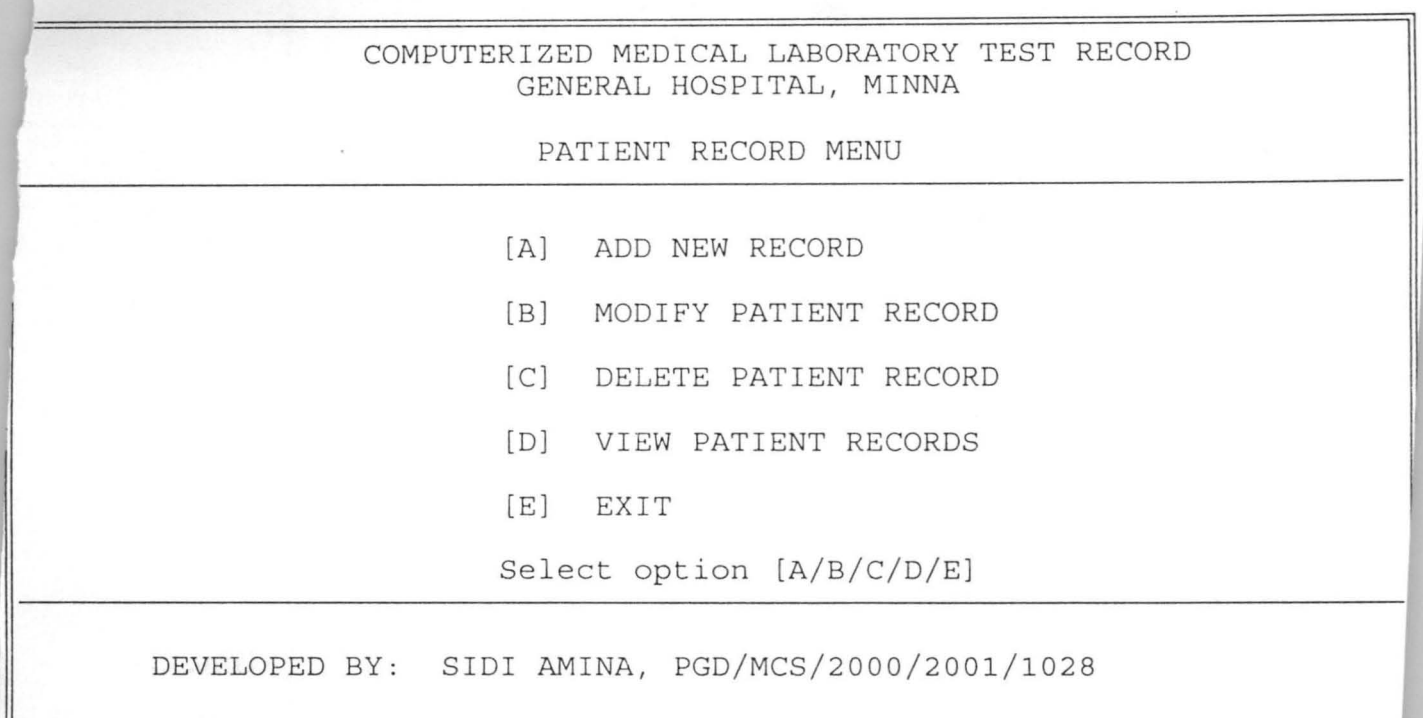

**Figure IV** 

GENERAL HOSPITAL, MINNA. NIGER STATE COMPUTERIZED MEDICAL LABORATORY TEST RECORD ADDING NEW PATIENT RECORD

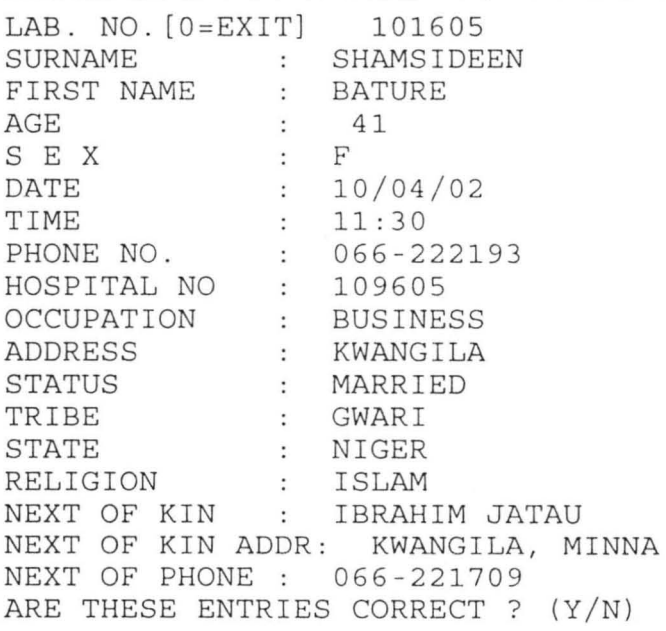

## **Figure V**

GENERAL HOSPITAL, MINNA. NIGER STATE COMPUTE?IZED MEDICAL LABORATORY TEST RECORD MODIFYING PATIENT RECORD

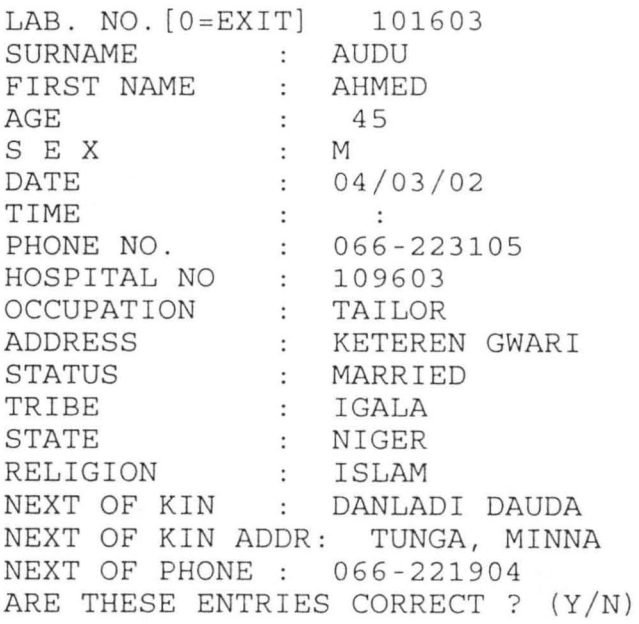

# **Figure VI**

#### GENERAL HOSPITAL, MINNA. NIGER STATE COMPUTERIZED MEDICAL LABORATORY TEST RECORD DELETING PATIENT RECORD

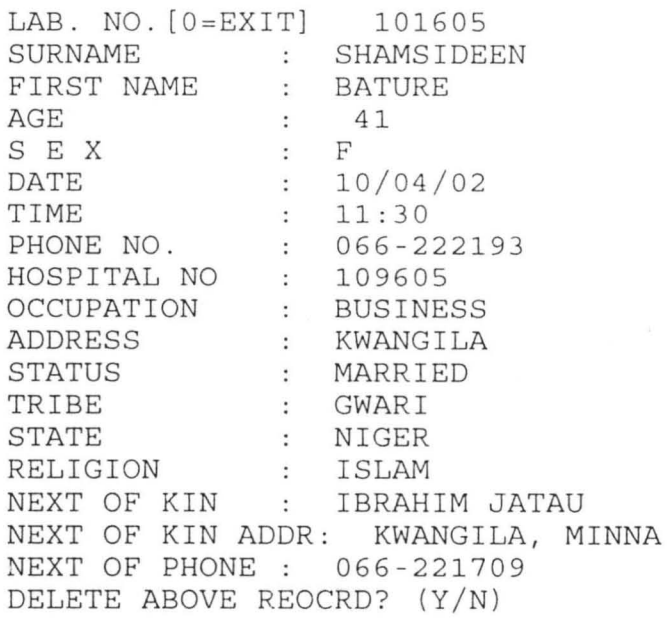

## **Figure VII**

GENERAL HOSPITAL, MINNA. NIGER STATE COMPUTERIZED MEDICAL LABORATORY TEST RECORD VIEWING PATIENT RECORD

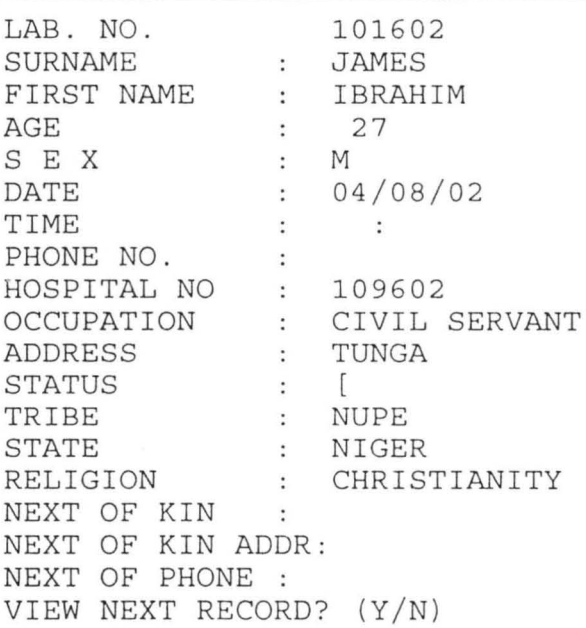

## **Figure VIII**

GENERAL HOSPITAL, MINNA. NIGER STATE COMPUTERIZED MEDICAL LABORATORY RESULTS CHEMICAL PATHOLOGY REQUEST

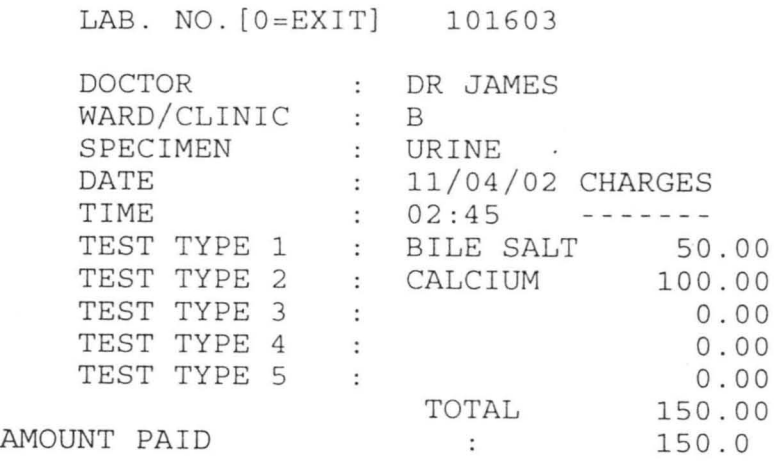

ARE THESE ENTRIES CORRECT? (Y/N)

**Figure IX** 

GENERAL HOSPITAL, MINNA. NIGER STATE COMPUTERIZED MEDICAL LABORATORY TEST RECORD CHEMICAL PATHOLOGY RESULTS

> LAB. NO. [O=EXIT] 101602 ENTER DATE 03/04/02 BILE SALT TEST RESULT : 10 KETONES TEST RESULT : 11

TIME OF ASSAY 10:20 DATE OF ASSAY 03/04/02 PATHOLOGIST SIDI AMINA

ARE THESE ENTRIES CORRECT? (Y/N)

**Figure X** 

#### GENERAL HOSPITAL, MINNA. NIGER STATE COMPUTERIZED MEDICAL LABORATORY TEST RECORD<br>WORKSHEET REPORT DATE: 12/04/02 WORKSHEET REPORT TIME: 02:16:56 PAGE: 1 AB.NO PATIENT NAME HOSP.NO. TIME REQUISITION 12:15 01601 HASSAN DAUDA 109601 SGOT *J1602* JAMES IBRAHIM 109602 09:40 BILE SALT 10:15 01603 AUDU AHMED 109603 CALCIUM ess any key to continue...

**Figure Xl** 

 $\sim$ 

### GENERAL HOSPITAL, MINNA. NIGER STATE COMPUTERIZED MEDICAL LABORATORY TEST RECORD<br>MASTER LOG REPORT DATE: 12/04/02 MASTER LOG REPORT TIME: 01:14 :14  $PAGE: 1$ 3.NO REQUISITION TIME DATE PATIENT NAME HOSP.NO. 1602 BILE SALT KETONES 09:40 09 :40 JAMES IBRAHIM 109602 18 any key to continue ...

## **Figure XII**

#### COMPUTERIZED MEDICAL LABORATORY TEST RECORD GENERAL HOSPITAL, MINNA INTERIM REPORT

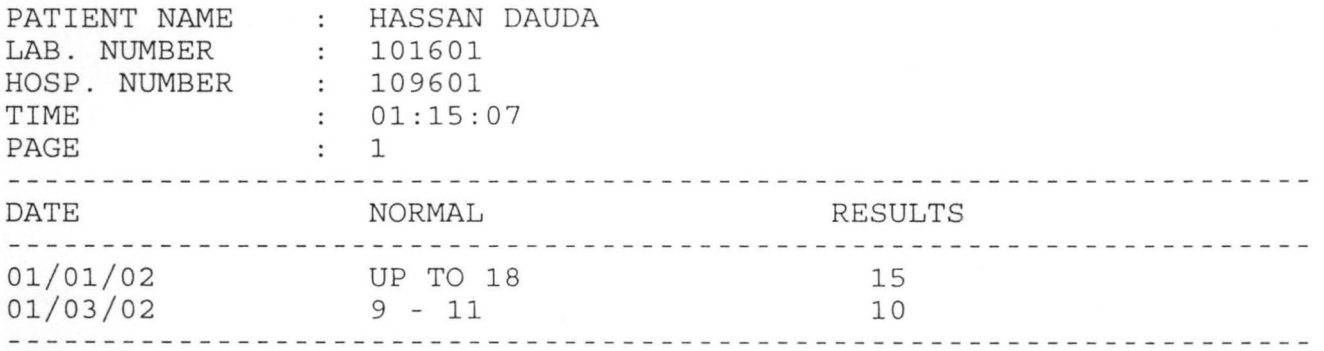

# **Figure XIII**

### COMPUTERIZED MEDICAL LABORATORY TEST RECORD GENERAL HOSPITAL, MINNA CUMMULATIVE REPORT

L.

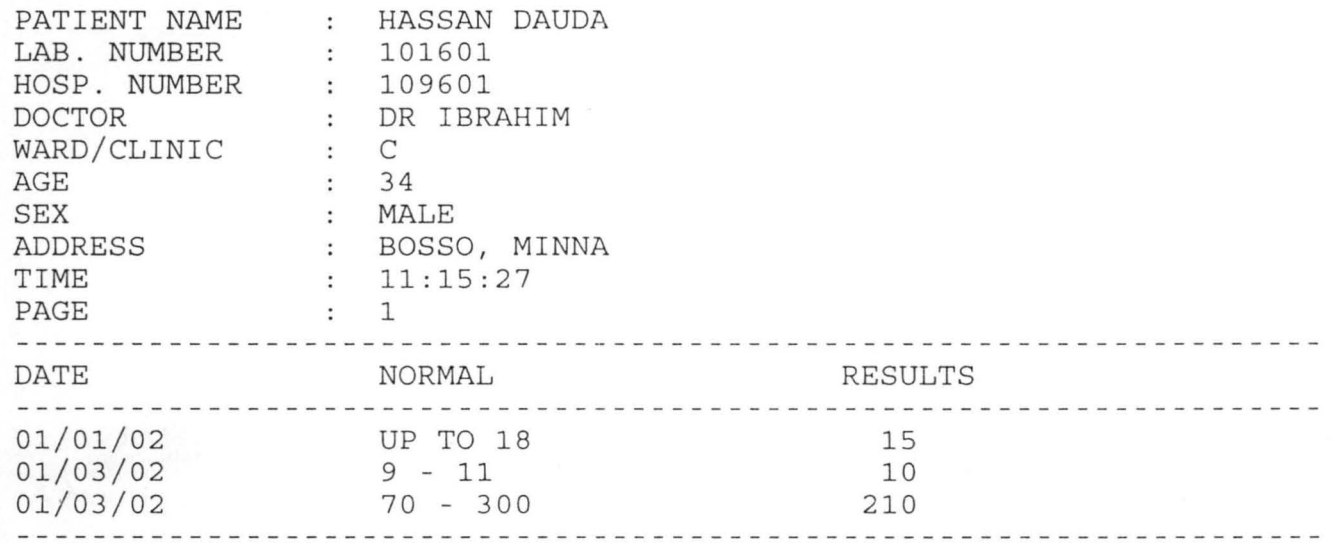

**Figure XIV** 

#### GENERAL HOSPITAL, MINNA. NIGER STATE COMPDTERIZED MEDICAL LABORATORY TEST RECORD REVENUE REPORT

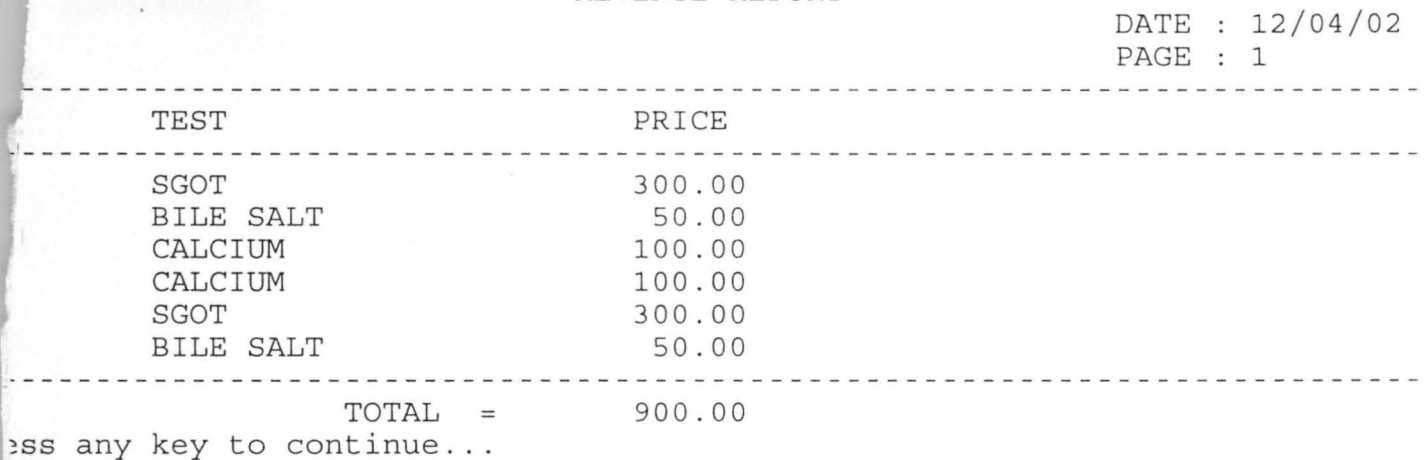

**Figure XV** 

GENERAL HOSPITAL, MINNA. NIGER STATE COMPUTERIZED MEDICAL LABORATORY TEST RECORD FINAL REPORT PATIENT NAME: HASSAN DAUDA LAB. NUMBER: 101601 HOSP. NUMBER: 109601 DOCTOR DR IBRAHIM WARD/CLINIC C AGE 34 SEX M ADDRESS BOSSO : 01:33:33<br>: 1 TIME TOTAL CHARGES : 450.00 PAGE TEST NORMAL DATE TIME RESULTS . . . . . . . . . . . . . . المالية ماليا ماليا ماليا ماليا SGOT UP TO 18 01/01/02 11:30 15 CALCIUM 9-11 01/03/02 12:10 10 L. Press any key to continue ...  $\label{eq:2.1} \begin{array}{lllllllllllllll} \bullet & \bullet & \bullet & \bullet & \bullet & \bullet & \bullet & \bullet & \bullet \end{array}$ 

L

**Figure XVI** 

## **APPENDIX C**

```
********* WORKSHEET REPORT MODULE ********
* 
* 
DO 
WHILE .NOT. EOF( ) 
@ 
1,15 
SAY " 
@ 
2 , 15 
SAY " 
0, 3, 15CLEAR 
         STORE 0 TO TOTSUM, L, P
         STORE 60 TO L 
         SELE 1 
         USE PAT 
         SELE 2 
         USE REQ 
         STORE 0 TO MLABNO 
         SET DEVICE TO PRINT 
         SELE 1 
         SET FILT TO LDATE=DATE() 
         GO TOP 
         IF L > 22P = P + 1GENERAL HOSPITAL, MINNA. NIGER STATE " 
                 COMPUTERIZED MEDICAL LABORATORY TEST RECORD " 
                                 WORKSHEET REPORT"
         @3 , 66 SAY " DATE: " + DTOC(DATE()) 
         @4 , 66 SAY "TIME: " + TIME() 
             @5 , 66 SAY " PAGE: " +LTRHl(STR(P)) 
             @6 , 01 SAY REPL( '-', 79) 
       @7 , 01 SAY " LAB . NO " 
       @7,10 SAY "PATIENT NAME"
       @7 , 28 SAY " HOSP.NO ." 
       @7 , 39 SAY "TIME " 
       @7 , 56 SAY "REQUISITION " 
      @7,66 SAY 
@8 , 01 SAY REPL( ' -', 79) 
L=9ENDIF 
         @L , Ol SAY LABNO 
         @L, 07 SAY RTRIM(SNAME) +" " + FNAME
         @L , 28 SAY HOSPNO 
ENDDO 
         MLABNO=LABNO 
         SELE 2
         LOCATE FOR LABNO=MLABNO 
         @L , 39 SAY STIMS 
         @L , 56 SAY TEST1 
         @L , 66 SAY "" 
         SELE 1 
         SKIP 
                  L=L+1@L ,l SAY REPL('- ', 79) 
         SET FILT TO 
         CLOSE DATABASE 
         WAIT 
             EJECT
*SET DEVICE TO SCREEN 
RETURN 
********** MASTER LOG REPORT MODULE ********
```
CLEAR
```
STORE 0 TO TOTSUM, L, P
        STORE 60 TO L 
        SELE 1 
        USE PAT 
        SELE 2 
        USE REQ 
        STORE 0 TO MLABNO
* SET DEVICE TO PRINT 
        SELE 2 
        SET FILT TO STAT="["
        GO TOP 
DO WHILE .NOT. EOF() 
        IF L > 22 
        P = P + 1@ 1,15 SAY" 
02,15 SAY "
0, 3, 15 SAY "
                         GENERAL HOSPITAL, MINNA. NIGER STATE"
                COMPUTERIZED MEDICAL LABORATORY TEST RECORD"
         @3 , 66 SAY 
" DATE: " + DTOC(DATE()) 
         @4,66 SAY 
"TIME: "+ TIME() 
             @5 , 66 
SAY "PAGE: "+LTRIM (STR(P)) 
             @6 , 01 
SAY REPL('- ', 79) 
                              MASTER LOG REPORT"
      @7 , 01 SAY "LAB. NO " 
      @7,10 SAY "REQUISITION"
      @7,28 SAY "TIME " 
      @7,39 SAY " DATE " 
      @7,51 SAY "PATIENT NAME"
      @7 , 66 SAY " HOSP.NO. " 
@8 , 01 SAY REPL('- ', 79) 
L=9ENDIF 
ENDDO 
        @L , Ol SAY LABNO 
        @L, 10 SAY RTRH1 (TEST1) +" " +RTRIM (TEST2) +" " +RTRIM (TEST3) 
        @L,28 SAY STIME 
        @L , 39 SAY STIME 
        MLABNO=LABNO 
        SELE 1 
        LOCATE FOR LABNO=MLABNO 
        @L ,51 SAY RTRIM(SNAME)+ " " +FNAME 
        @L,66 SAY HOSPNO 
        SELE 2 
        SKIP 
                 L=L+1@L ,l SAY REPL( '-', 79) 
        SET FILT TO 
        CLOSE DATABASE 
        WAIT 
            EJECT
*SET DEVICE TO SCREEN 
RETURN 
********* REVENUE REPORT MODULE ********
        CLEAR 
STORE SPACE(8) TO D1, D2
@12 , 20 SAY " ENTER DATE FROM: " GET 01 PICT " 99/99/99 " 
@13,20 SAY "ENTER DATE TO : " GET D2 PICT "99/99/99"
        READ 
             STORE 60 TO L 
        SELE 1 
        USE REQ
```

```
SELE 2 
        USE CHARGES 
        STORE 0 TO MLABNO, P, TOTL
        STORE SPACE(10) TO NML
* SET DEVICE TO PRINT 
        SELE 2 
        SET FILT TO DATEF >= CTOD(D1) .AND. DATEF <= CTOD(D2)
        GO TOP 
CLEAR 
SELE 1 
DO WHILE .NOT. EOF () 
        IF L > 22 
        P = P + 1@ 1 , 15 
SAY " 
@ 2 , 15 
SAY " 
                         GENERAL HOSPITAL, MINNA. NIGER STATE"
              COMPUTERIZED MEDICAL LABORATORY TEST RECORD"
@3,15 SAY "
       @4 , 65 
SAY 
" DATE: " +DTOC( DATE()) 
                               REVENUE REPORT " 
      @5 , 65 SAY " PAGE : " +LTRIM (STR (P) ) 
L=9ENDIF 
ENDDO 
      @6,01 SAY REPL('-',79)
      @7 , 10 SAY "TEST " 
      @7 , 35 SAY " PRICE " 
      @8 , OI SAY REPL( ' - ' ,7 9) 
             MLABNO=LABNO 
           @L , 10 SAY TESTl 
             SELE 2 
             LOCATE FOR LABNO=MLABNO 
         @L , 30 SAY PAID 
             TOTL=TOTL+PAI D 
            L=L+1SELE 1 
         SKIP 
         @L , 1 SAY REPL( '-' , 79) 
             @L+1, 20 SAY "TOTAL ="+STR(TOTL)
         SET FILT TO 
         CLOSE DATABASE 
         WAIT 
* EJECT 
*SET DEVICE TO SCREEN 
RETURN 
********** PATIENT FINAL REPORT MODULE *********
         CLEAR 
             STORE 60 TO L 
         SELE 1 
         USE PAT 
         SELE 2 
         USE RESULT 
         SELE 3 
             USE NORMALS 
         SELE 4 
             USE REQ 
             STORE 0 TO MLABNO, P
         STORE SPACE(10) TO NML 
         SET DEVICE TO PRINT
         SELE 1 
CLEAR 
 @12,20 SAY "ENTER LAB. NUMBER : " GET MLABNO
READ
```
72

```
LOCATE FOR LABNO = MLABNO
IF EOF () 
   @13 , 20 SAY "" 
     WAIT +" 
    RETURN 
                                 INVLAID LAB. NUMBER, PRESS ANY KEY."
ENDIF
clear 
@ 1,15 SAY "
@ 2,15 SAY " COMPUTERIZED MEDICAL LABORATORY TEST RECORD"
@3,15 SAY "
L=17ENDIF
SELE 2 
        IF L > 22P = P + 1GENERAL HOSPITAL, MINNA. NIGER STATE"
                               FINAL REPORT " 
             @4 , 10 SAY " PATIENT NAME : "+RTRIM(SNAME)+ " " +FNAME 
            @5,10 SAY "LAB. NUMBER : "+LTRIM(STR(LABNO))
      @6 , 10 SAY " HOSP . NUMBER: " +HOSPNO 
        @7,10 SAY "DOCTOR : "+DOCTOR
        @8 , 10 SAY "WARD/CLINIC: " +WAHD 
        (9, 10 SAY "AGE : "+LTRIM(STR(AGE))<br>(910, 10 SAY "SEX : "+SEX
         @10,10 SAY "SEX : "+SEX
         @11,10 SAY "ADDRESS : "+ADDR
             @12,10 SAY "TIME : "+TIME()
             @13,10 SAY "PAGE : "+LTRIM(STR(P))
             @13 , 40 SAY "TOTAL CHARGES : "+LTRIM(STR(PAID)) 
             @14 , Ol SAY REPL( ' - ' , 79) 
      @15,10 SAY "TEST"
      @15 , 20 SAY "NORMAL " 
      @15 , 30 SAY " DATE " 
      @15,40 SAY "TIME " 
      @15 , SO SAY "RESULTS " 
      @16, Ol SAY REPL( ' - ', 79) 
*SET FILT TO LABNO=MLABNO 
*GO TOP 
DO WHILE .NOT. EOF()
ENDDO 
        IF LABNO=MLABNO 
            SELE 4 
             LOCATE FOR LABNO = MLABNO
          T1 = TEST1SELE 3 
        LOCATE FOR TEST=T1 
            NML=NORMAL
            SELE 2 
        @L, 10 SAY T1
        @L , 20 SAY NML 
         @L , 30 SAY RDATE 
        @L , 40 SAY RTIME 
        @L , SO SAY RES1 
           L=L+1ENDIF 
           SKIP 
        @L, 1 SAY REPL('-', 79)
         SET FILT TO
* 
        CLOSE DATABASE 
        WAIT 
             EJECT 
*SET DEVICE TO SCREEN 
RETURN
```
## \*\*\*\*\*\*\*\*\* CUMMULATIVE REPORT MODULE \*\*\*\*\*\*\*\*

```
CLEAR 
            STORE 60 TO L 
        SELE 1 
        USE PAT 
        SELE 2 
        USE RESULT 
        SELE 3 
            USE NORMALS 
        SELE 4 
            USE REQ 
            STORE 0 TO MLABNO, P 
        STORE SPACE(10) TO NML 
        SET DEVICE TO PRINT
        SELE 1 
          GO TOP 
CLEAR 
DO WHILE .NOT. EOF()
@ 1,15 SAY "
@ 2,15 SAY " COMPUTERIZED MEDICAL LABORATORY TEST RECORD"
@ 3,15 SAY "
L=17ENDIF
ENDDO 
        It L >22
        P = P + 1GENERAL HOSPITAL, MINNA. NIGER STATE"
                            CUMMULATIVE REPORT"
            @4,10 SAY "PATIENT NAME: "+RTRIM(SNAME)+" "+FNAME
            @5,10 SAY "LAB. NUMBER : "+LTRIM(STR(LABNO))
      @6 , 10 SAY " HOSP. NUMBER : " +HOSPNO 
        @7,10 SAY "DOCTOR : "+DOCTOR
        @8,10 SAY "WARD/CLINIC : "+WARD
          @9,10 SAY "AGE : "+LTRIM(STR(AGE))<br>10,10 SAY "SEX : "+SEX
        @10,10 SAY "SEX
        @11,10 SAY "ADDRESS : "+ADDR
             @12,10 SAY "TIME : "+TIME()
             @13 , 10 SAY " PAGE : " +LTRIM(STR(P)) 
            @14,01 SAY REPL('-',79)
      @15,10 SAY " DATE " 
      @15,20 SAY "NORMAL"
      @15 , 40 SAY " RESULTS " 
      @16,01 SAY REPL('-',79)
            SELE 4 
             LOCALE FOR LABNO = MLABNO
          T1=TEST1 
        SELE 3 
        LOCATE FOR TEST=T1
            NML=NORMAL 
            SELE 2 
        @L , 10 SAY RDATE 
        @L , 20 SAY NML 
        @L , 40 SAY RES1 
           L=L+1SELE 1 
        SKIP
        @L , l SAY REPL( ' -' , 79) 
        SET FILT TO
        CLOSE CATABASE 
        WAIT
```

```
* EJECT 
*SET DEVICE TO SCREEN 
RETURN 
*********        INTERIM REPORT MODULE ********
        CLEAR 
STORE SPACE(8) TO D1, D2
@12,20 SAY "ENTER DATE FROM: " GET D1 PICT "99/99/99"
@13,20 SAY "ENTER DATE TO : " GET D2 PICT "99/99/99"
        READ 
            STORE 60 TO L 
        SELE 1 
        USE PAT 
        SELE 2 
        USE RESULT 
        SELE 3 
            USE NORMALS 
        SELE 4 
            USE REQ 
             STORE 0 TO MLABNO, P
        STORE SPACE(10) TO NML 
* SET DEVICE TO PRINT 
        SELE 1 
CLEAR 
        SET FILT TO LDATE >= CTOD(D1) .AND. LDATE <= CTOD(D2)
        GO TOP 
DO WHILE .NOT. EOF( ) 
         IF L > 220 1, 15
02,1503, 15I=12ENDIF 
ENDDO 
        P = P + 1SAY 
        SAY 
        SAY 
            " 
            " 
            " 
                          GENERAL HOSPITAL, MINNA. NIGER STATE " 
                  COMPUTERIZED MEDICAL LABORATORY TEST RECORD " 
                                INTERIM REPORT " 
           @4 , 10 SAY " PATIENT NAME : "+RTRIM(SNAME)+ " " +FNAME 
             @5 , 10 SAY "LAB . NUMBER: " +LTRIM(STR(LABNO)) 
      @6 , 10 SAY " HOSP . NUMBER : " +HOSPNO 
             @7,10 SAY "TIME : "+TIME()
             '@S , 10 SAY " PAGE : " +LTRIM(STR(P)) 
             @9 , OI SAY REPL( ' - ', 79) 
      @10 , 10 SAY " DATE " 
      @10 , 20 SAY " NORMAL" 
      @10,40 SAY "RESULTS"
      @II , OI SAY REPL( ' - ', 79) 
            SELE 4 
             LOCATE FOR LABNO = MLABNO
           Tl=TESTl 
         SELE 3 
         LOCATE FOR TEST=T1 
             NML=NORMAL 
             SELE 2 
         @L, 10 SAY RDATE
         @L , 20 SAY NML 
         @L , 40 SAY RESI 
          L=L+1SELE 1 
         SKIP 
         @L ,l SAY REPL ( '-', 79) 
         SET FILT TO
```

```
CLOSE DATABASE 
        WAIT 
             EJECT
*SET DEVICE TO SCREEN 
RETURN 
SET TALK OFF 
SET BELL OFF 
SET ESCAPE OFF 
SET STATUS OFF
SET SAFETY ON 
SET DATE BRIT 
SET SCOREBOARD OFF 
PUBL OPT, TAG 
SET COLOR TO RG+/B, G+/R++
DO WHILE .T . 
CLEAR 
@1,1 TO 23 , 77 DOUB 
@3,20 SAY "COMPUTERIZED MEDICAL LABORATORY TEST RECORD"<br>@4,20 SAY " GENERAL HOSPITAL, MINNA"
                      GENERAL HOSPITAL, MINNA"
05, 2 TO 5, 76@8 , 2 TO 8 ,7 6 
@19 , 2 TO 19,76 
@07 , 31 SAY "M A I N MEN U" 
@lO , 25 SAY "( A) LABORATORY DATA MENU" 
@12,25 SAY "[B] LABORATORY REPORT MENU"
@14,25 SAY "[C] EXIT PROGRAM"
TAG="DEVELOPED BY: AMINA SIDI (MRS), PGD/MCS/2000/2001/l028 " 
@21 ,lO SAY TAG 
OPT=SPACE(l) 
@17 , 25 SAY "Select option (A/B/C) " GET OPT PICT "A" 
READ 
DO CASE 
       CASE 
UPPER(OPT) 
"C" 
       CASE UPPER(OPT) = "A"DO 
DATAMENU 
       CASE 
UPPER(OPT) 
"B" 
ENDCASE 
ENDDO 
             EXIT 
             DO REPMENU 
CLEAR ALL 
SET COLOR TO 
CLEAR 
RETURN 
********** DATA FILE MAINTENANCE MODULE **********
DO WHILE . T . 
CLEAR 
@1,1 TO 23,77 DOUB 
@2,23 SAY "COMPUTERIZED MEDICAL LABORATORY' TEST RECORD" 
@3,23 SAY" GENERAL HOSPITAL , MINNA" 
@6,2 TO 6,76
@19 , 2 TO 19,76 
@05,25 SAY "
@08,30 SAY "[A] PATIENT DATA"
@10,30 SAY "[B] REQUISITION"
@12,30 SAY "[C] LABORATORY RESULTS"
@14,30 SAY "[D] RETURN TO MENU"
OPT=SPACE(l) 
@21,lO SAY TAG 
                    DATA FILE MAINTENANCE"
@16 , 30 SAY "Select option [A/B/C/D)" GET OPT PICT "A" 
READ
```

```
DO CASE 
      CASE UPPER (OPT) = "D"RETURN 
      CASE UPPER (OPT) = "A"DO PATMENU 
      CASE UPPER (OPT) = "B"DO REQ 
      CASE UPPER(OPT) = "C"DO RESULTS 
ENDCASE 
ENDDO 
CLOSE ALL 
RETURN 
********** PATIENT RECORD MAINTENANCE MODULE *********
DO WHILE . T. 
CLEAR 
@1 , 1 TO 23 , 77 DOUB 
@2,23 SAY "COMPUTERIZED MEDICAL LABORATORY TEST RECORD"<br>@3,23 SAY "GENERAL HOSPITAL, MINNA"
                   GENERAL HOSPITAL, MINNA"
@6,2 TO 6 , 76 
@19,2 TO 19,76<br>@05,25 SAY "
                   PATIENT RECORD MENU "
@08,30 SAY "[A] ADD NEW RECORD"
@10,30 SAY " [B] MODIFY PATIENT RECORD " 
@12 , 30 SAY " [C] DELETE PATIENT RECORD " 
@14 , 30 SAY " [0] VIEW PATIENT RECORDS" 
@16, 30 SAY " [E] EXIT " 
OPT=SPACE(l) 
@21 , 10 SAY TAG 
@18,30 SAY "Select option [A/B/C/D/E]" GET OPT PICT "A"
READ 
DO CASE 
      CASE UPPER (OPT) = "E"RETURN 
      CASE UPPER(OPT) = "A"
    DO NEWPAT 
      CASE UPPER(OPT) = "B"DO MODPAT 
      CASE UPPER (OPT) = "C"DO DELPAT 
    CASE UPPER (OPT) = "D"DO VIEWPAT 
ENDCASE 
ENDDO 
CLOSE ALL 
RETURN 
***** MODIFY PATIENT RECORD PROGRAM MODULE 
USE PAT 
DO WHILE . T.
MLABNO=O 
CLEAR<br>@ 1,15 SAY "
                  GENERAL HOSPITAL, MINNA. NIGER STATE"
@ 2 , 15 SAY" COMPUTERIZED MEDICAL LABORATORY TEST RECORD " 
        @ 4,10 TO 4,64 
@ 3 , 15 SAY" MODIFYING PATIENT RECORD" 
         @05, 24 SAY "LAB. NO. [0=EXIT]" GET MLABNO PICT "99999"
         READ 
                    IF MLABNO = 0 
                          EXIT
```

```
ENDIF 
      LOCATE FOR LABNO = MLABNOIF EOF ( ) 
        @23 , 0 SAY "" 
        WAIT+" RECORD DOES NOT EXIST, PRESS ANY KEY."
        @23 , 12 SAY SPACE(SO) 
        LOOP 
ENDIF
DO WHILE .T.<br>@06,24 SAY "SURNAME
         @06 , 2 4 
         @07 , 24 
         @08 , 24 
         @09 , 24 
         @10 , 24 
         @ll , 24 
         @12 , 24 
         @13 , 24 
         @14 , 24 
SAY 
"OCCUPATION " GET OCCUPATION PICT " @ ! " 
         @l S, 24 
         @16 , 2 4 
         @17, 24 
         @1 8 , 2 4 
         @19,24 SAY "RELIGION : "
         @20,24 SAY "NEXT OF KIN : " GET NOKIN PICT "@!"
         @21,24 SAY "NEXT OF KIN ADDR: " GET NOKADDR PICT "@!"
         @22,24 SAY "NEXT OF PHONE : " GET NOKPHONE
      READ 
CH=SPACE(l) 
                SAY 
                SAY 
                SAY 
                SAY 
                SAY 
                SAY 
                SAY 
                SAY 
                SAY 
                SAY 
                SAY 
                SAY 
                    " SURNAME " 
                    " FIRST NAME " "AGE : "
                    " S E X \cdot "
                    " DATE : "
                    "TIME : "
                    " PHONE NO. " 
                    " HOSPITAL NO : "
                    "ADDRESS : "
                    " STATUS " "TRIBE\cdot"
                    " STATE : "
                                        GET SNAME PICT " @ ! " 
                                        GET FNAME PICT H@ ! " 
                                        GET AGE 
                                        GET SEX PICT " I " 
                                  : " GET LDATE PICT "99/99/99"
                                        GET LTIME PICT " 99 : 99 " 
                                        GET PHONENO 
                                        GET HOSPNO 
                                  GET ADDR PICT " @ ! " 
                                  GET STATUS PICT H@ ! " 
                                  GET TRIBE PICT " @ ! " 
                                   GET STATE PICT " @ ! " 
                                   : " GET REL PICT "@!"
@ 23 , 24 SAY "ARE THESE ENTRIES CORRECT? (Y/N) " GET CH PICT " I " 
READ 
    EXIT 
ENDDO 
        IF CH = "N"LOOP 
        ENDIF 
        CH=SPACE(l) 
    @22 ,lS SAY SPACE(60) 
@ 23 , 15 SAY " DO YOU WANT TO MODIFY ANOTHER RECORD? (Y/N) " GET CH PICT 
"I " READ 
        IF CH = "Y"LOOP 
        ENDI F 
  EXIT 
ENDDO 
        CLEAR 
            'CLOSE DATABASE 
        RETURN 
***** NEW PATIENT RECORD PROGRAM MODULE
USE PAT 
DO WHILE . T . 
MLABNO=O 
CLEAR 
@ 1 , 15 SAY " 
@ 2 , 15 SAY " 
         @ 4,10 TO 4,64
                   GENERAL HOSPITAL, MINNA. NIGER STATE"
                COMPUTERIZED MEDICAL LABORATORY TEST RECORD"
```

```
@ 3,15 SAY " ADDING NEW PATIENT RECORD"
        @05, 24 SAY "LAB. NO. [0=EXIT]" GET MLABNO PICT "99999"
        READ 
                   If MLABNO = 0 
                        EXIT 
                   ENDIF
      LOCATE fOR LABNO = MLABNO 
IF . NOT. EOF ( )
        @23,0 SAY ""
        WAIT+" RECORD ALREADY EXISTS, PRESS ANY KEY."
        @23 , 12 SAY SPACE(50) 
        LOOP 
ENDIF
        APPE BLAN 
DO WHILE . T. 
         @O6,24 
         @O7 , 24 
         @O8 , 24 
         @O9 , 24 
         @lO , 24 
         @11 , 24 
         @12 , 24 
         @13,24 SAY "HOSPITAL NO : " GET HOSPNO
         @1 4 , 24 
         @1 5 , 24 
         @1 6 , 24 
         @17, 24 
         @18 , 24 
         @19 , 24 
         @20 , 24 
SAY 
" NEXT Of KIN " GET NOKIN PICT "@ ! It 
         @21 , 24 
SAY 
" NEXT Of KIN ADDR: 
" GET NOKADDR PICT " @ ! " 
         @22 , 24 
SAY 
" NEXT Of PHONE : " 
GET NOKPHONE 
READ 
CH = SPACE(1)SAY 
                SAY 
                SAY 
                SAY 
                SAY 
                SAY 
                SAY 
                SAY 
                SAY 
                SAY 
                SAY 
                SAY 
                SAY 
                     "SURNAME : "
                     " FIRST NAME : "
                     "AGE : "
                     " S E X : "
                     " DATE : "
                     "TIME : "
                     " PHONE NO. : "
                     "OCCUPATION " 
                     "ADDRESS : "
                     " STATUS " 
                     "TRIBE " 
                     " STATE " 
                     "RELIGION : "
                                         GET SNAME PICT "@!"
                                         GET fNAME PICT " @ ! " 
                                         GET AGE 
                                         GET SEX PICT " I " 
                                         GET LDJ\TE PICT " 99/99 / 99 " 
                                         GET LTIME PICT "99:99"
                                         GET PHONENO 
                                         GET OCCUPATION PICT "@!"
                                         GET ADDR PICT " @ ! " 
                                         GET STATUS PICT " @ ! " 
                                         GET TRIBE PICT " @ ! " 
                                         GET STATE PICT "@!"
                                         GET REL PICT " @ ! " 
@ 23 , 24 SAY "ARE THESE ENT RIES CORRECT? (YIN) " GET CH PICT " ! " 
READ 
    EXIT 
ENDDO 
        IF CH = "N"LOOP 
        ENDlf 
    REPLACE LABNO WITH MLABNO 
        CH=SPACE(l) 
    @22 , 15 SAY SPACE(60) 
@ 23 , 15 SAY " DO YOU WANT TO ADD MORE RECORDS? (YIN) " GET CH PICT "I " 
        READ 
  EXIT 
ENDDO 
        IF CH = "Y " 
           LOOP 
        ENDIF 
        CLEAR 
            CLOSE DATABASE 
        RETURN 
********** REPORT MENU PROGRAM MODULE *********
DO WHILE . T. 
CLEAR
```
79

```
@1,1 TO 23,77 DOUB 
@2,23 SAY "COMPUTERIZED MEDICAL LABORATORY TEST RECORD"<br>@3,23 SAY "GENERAL HOSPITAL, MINNA"
                GENERAL HOSPITAL, MINNA"
@6 , 2 TO 6,76 
@19,2 TO 19,76<br>@05,25 SAY "
                 LABORATORY REPORT MENU "
@08,30 SAY "[A] WORKSHEET REPORT"
@09 , 30 SAY "[ B] MASTER LOG REPORT" 
@10 , 30 SAY "[C] INTERIM REPORT " 
@11 , 30 SAY "[ D] CUMMULATIVE REPORT " 
@12,30 SAY "[E] REVENUE REPORT"
@13, 30 SAY" [F] FINAL REPORT" 
@14,30 SAY "[G] EXIT"
OPT=SPACE(l) 
@21,10 SAY TAG 
@16,29 SAY "Select option [A/B/C/D/E/F/G) " GET OPT PICT "A" 
READ 
DO CASE 
      CASE UPPER(OPT) = "G"RETURN 
      CASE UPPER(OPT) = "A"
    DO WKS 
      CASE UPPER(OPT) = "B"DO MLOG 
      CASE UPPER (OPT) = "C"DO INTERIM 
    CASE UPPER (OPT) = "D"DO CUMMUL 
    CASE UPPER(OPT) = "E"DO REVENUE 
    CASE UPPER(OPT) = "F"DO FINAL 
ENDCASE 
ENDDO 
CLOSE ALL 
RETURN 
***** DELETE PATIENT RECORD PROGRAM MODULE 
USE PAT 
DO WHILE . T. 
MLABNO=O 
CLEAR 
 @ 1,15 SAY " GENERAL HOSPITAL, MINNA. NIGER STATE"
 @ 2,15 SAY " COMPUTERIZED MEDICAL LABORATORY TEST RECORD"
        0, 4, 10, 70, 4, 64@ 3 , 15 SAY " DELETING PATIENT RECORD " 
         @05, 24 SAY "LAB. NO. [0=EXIT]" GET MLABNO PICT "99999"
         READ 
                    IF MLABNO = 0 
                        EXIT 
                    ENDIF 
       LOCATE FOR LABNO = MLABNO 
IF EOF () 
         @23 , O SAY "" 
                           RECORD DOES NOT EXIST, PRESS ANY KEY."
         @23 , 12 SAY SPACE(50) 
         LOOP 
ENDIF 
DO WHILE .T.
```
**@06,24 SAY "SURNAME : " GET SNAME PICT "@!"**  $007, 24$  SAY "FIRST NAME": " GET FNAME PICT " $0$ !" @08,24 SAY "AGE : " GET AGE<br>@09,24 SAY "S E X : " GET SEX @09 , 24 SAY " S E X " GET SEX PICT **"I"**  @10 , 24 SAY " DATE " GET LDATE PICT *" 99/99/99 "*  @11,24 SAY "TIME " : " GET LTIME PICT "99:99" @12 , 24 SAY " PHONE NO. " GET PHONENO @13,24 SAY "HOSPITAL NO : " GET HOSPNO  $@14, 24$  SAY "OCCUPATION  $\quad : "$  GET OCCUPATION PICT " $@ \cdot "$ @15 , 24 SAY "ADDRESS " GET ADDR PICT **H@ ! "**  @16 , 24 SAY "STATUS " GET STATUS PICT **n@ ! fI**  @17 , 24 SAY "TRIBE " GET TRIBE PICT **" @ ! "**  @lS , 24 SAY " STATE " GET STATE PICT **u@ ! "**  @19 , 24 SAY "RELIGION " GET REL PICT **" @ ! "**  @20 , 24 SAY " NEXT OF KIN " GET NOKIN PICT **tf @ ! "**  @21 , 24 SAY " NEXT OF KIN ADDR: " GET NOKADDR PICT **" @ ! "**  @22 , 24 SAY " NEXT OF PHONE : " GET NOKPHONE CLEAR GETS CH=SPACE(l) @ 23,24 SAY "DELETE ABOVE REOCRD? (Y/N)" GET CH PICT "!" READ EXIT ENDDO  $IF CH = "Y"$ DELETE PACK ENDIF CH=SPACE (1) @22 , 15 SAY SPACE(60) @ 23 , 15 SAY "DO YOU WANT TO DELETE ANOTHER RECORD? *(YIN) "* GET CH PICT **" I "** READ EXIT ENDDO  $IF CH = "Y"$ LOOP ENDIF CLEAR CLOSE DATABASE RETURN \*\*\*\*\* REQUISITION PROGRAM MODULE SELE 1 USE PAT SELE 2 USE REQ SELE 3 USE NORMALS SELE 4 USE CHARGES DO WHILE .T . STORE 0.0 TO C1, C2, C3, C4, C5, AMT, TOTL STORE SPACE(10) TO T1,T2 , T3 , T4 , T5 MLABNO=O MSDATE=SPACE (S) CLEAR @ 1,15 SAY " GENERAL HOSPITAL, MINNA. NIGER STATE" @ 2,15 SAY " COMPUTERIZED MEDICAL LABORATORY RESULTS"  $0, 4, 10, 70, 4, 64$ @ 3,15 SAY " CHEMICAL PATHOLOGY REQUEST" @05 , 24 SAY "LAB. NO . (O=EXIT) " GET MLABNO PICT " 99999 "

```
READ 
    SELE 1 
                    IF MLABNO = 0
                          EXIT
                    ENDIF 
      LOCATE FOR LABNO = MLABNO 
IF EOF () 
        @23,0 SAY "" 
                           RECORD DOES NOT EXIST, PRESS ANY KEY."
ENDIF 
DO WHILE 
. T . 
         @23 , 12 SAY SPACE( 50) 
        LOOP 
        SELE 2 
          APPE BLAN 
         @07,24 SAY " DOCTOR 
         @08,24 SAY "WARD/CLINIC 
         @O9 , 24 SAY " SPECIMEN 
         @10 , 24 SAY " DATE 
         @ll , 24 SAY "TIME 
         @12 , 24 SAY "TEST TYPE 1 
           @13,24 SAY "TEST TYPE 2 : " GET TEST2 PICT "@!"
         @14,24 SAY "TEST TYPE 3
         @15,24 SAY "TEST TYPE 4 : " GET TEST4 PICT "@!"
         @16,24 SAY "TEST TYPE 5 : " GET TEST5 PICT "@!"
             READ 
         MSDATE=DTOC(SDATE)
         REPL LABNO WITH NLABNO 
         T1=TEST1 
         T2=TEST2 
         T3=TEST3 
         T4=TEST4 
         T5=TEST5 
           SELE 3 
          LOCATE FOR TEST = T1C1=BILL 
          GO TOP 
              LOCATE FOR TEST = T2C2=BILL 
          GO TOP 
          LOCATE FOR TEST = T3C3=BILL 
          GO TOP 
              LOCATE FOR TEST = T4C4 = B1LLGO TOP 
          LOCATE FOR TEST = T5 
          C5=BILL 
          @10 , 50 SAY "CHARGES " 
          011, 50 SAY "-------"
          @12 , 50 SAY C1 
              @13 , 50 SAY C2 
          @14 , 50 SAY C3 
          @15 , 50 SAY C4 
          @16 , 50 SAY C5 
          @17 , 42 SAY " TOTAL " 
          TOTL=C1+C2+C3+C4+C5 
          @17 , 47 SAY TOTL 
          @18 , 20 SAY "AMOUNT PAID 
          READ 
                                     : " GET DR PICT "@!"<br>: " GET WARD CLIN PICT "@!"
                                     : " GET NAT O SPEC PICT "@!"
                                     " GET SDATE 
                                    : " GET STIME PICT "99:99"
                                     : " GET TEST1 PICT "@!"<br>: " GET TEST2 PICT "@!"
                                    : " GET TEST3 PICT "@!"
                                                 " GET AMT
```

```
CH=SPACE (l) 
@ 23 , 24 SAY "ARE THESE ENTRIES CORRECT? (YIN) " GET CH PICT "I " 
READ 
        IF CH = "N"SELE 2 
           LOOP 
        ENDIF 
    EXIT 
ENDDO 
    SELE 2 
    REPL CHG1 WITH C1, CHG2 WITH C2, CHG3 WITH C3, CHG4 WITH C4, CHG5 WITH
C5 
    SELE 4 
    APPE BLAN 
    REPLACE LABNO WITH MLABNO, CHARGE WITH TOTL, PAID WITH AMT
    REPL DATEF WITH CTOD(MSDATE), BAL WITH TOTL-PAID
    CH = SPACE(1)@22 , 15 SAY SPACE(60} 
@ 23 , 23 SAY " DO YOU WANT TO ADD MORE RECORDS? (YIN) " GET CH PICT " I " 
        READ 
        IF CH = "YY"LOOP 
        ENDIF 
  EXIT 
ENDDO 
        CLEAR 
             CLOSE DATABASE 
        RETURN 
***** RESULTS PROGRAM MODULE
SELE 1 
USE RESULT 
SELE 2 
USE REQ 
DO WHILE .T. 
STORE 0.0 TO C1, C2, C3, C4, C5, AMT, TOTL
STORE SPACE(10) TO T1, T2, T3, T4, T5, T
MLABNO=O 
STORE SPACE(8} TO MDATE , MSDATE 
CLEAR 
                  GENERAL HOSPITAL, MINNA. NIGER STATE"
@ 1 , 15 
SAY " 
@ 2,15 SAY " COMPUTERIZED MEDICAL LABORATORY TEST RECORD"
         @ 4 , 10 
TO 4 , 64 
@ 3,15 SAY " CHEMICAL PATHOLOGY RESULTS"
         @05 , 24 
SAY " LAB . NO. [O=EXITj " GET MLABNO PICT " 99999" 
         @06 , 24 
SAY " ENTER DATE : " GET MDATE PICT " 99/99/99 " 
        READ 
                   IF MLABNO = 0 
                         EXIT 
                   ENDIF 
    SELE 2 
        LOCATE FOR LABNO = MLABNO . AND. SDATE = \text{CTOD}(\text{MDATE})IF EOF () 
        @23 , 0 SAY "" 
        WAIT+" RECORD DOES NOT EXIST, PRESS ANY KEY."
        @23 , 12 SAY SPACE(50} 
        LOOP 
                                                                             M)
```

```
ENDIF
```

```
Tl = TESTl 
        T2 = TEST2T3 = TEST3T4 = TEST4TS = TEST5SELE 1 
          APPE BLAN 
DO WHILE . T . 
        IF T1 \langle> SPACE(10)
         @07,24 SAY T1+" TEST RESULT : " GET RES1 PICT "@!"
        ENDIF 
        IF T2 \langle > SPACE(10)
         @08 , 24 SAY T2+ "TEST RESULT 
" GET RES2 PICT " @I " 
        ENDIF 
        IF T3 \langle> SPACE(10)
         @09,24 SAY T3+ "TEST RESULT 
" GET RES3 PICT " @! " 
        ENDIF 
        IF T4 \langle > SPACE(10)
         @10,24 SAY T4+"TEST RESULT : " GET RES4 PICT "@!"
        ENDIF 
      IF TS<> SPACE(lO) 
         @ll, 24 SAY TS+ "TEST RESULT 
" GET RES5 PICT "@!" 
        ENDIF 
        @12,24 SAY "TIME OF ASSAY : " GET RTIME PICT "99:99"
           @13,24 SAY "DATE OF ASSAY : " GET RDATE
        @14,24 SAY "PATHOLOGIST : " GET PATHOLOGIST PICT "@!"
             READ 
      * MSDATE=DTOC(SDATE) 
        REPL LABNO WITH MLABNO 
      CH=SPACE(l) 
      @ 23 , 24 SAY "ARE THESE ENTRIES CORRECT? (YIN) " GET CH PICT "I" 
      READ 
    EXIT 
ENDDO 
        IF CH = "N"LOOP 
        ENDIF 
      SELE 2 
      REPL STAT WITH "[" 
    @23 , 23 SAY SPACE(60) 
@ 23,23 SAY "DO YOU WANT TO ADD MORE RECORDS ? (Y/N) " GET CH PICT "!"
        READ 
  EXIT 
ENDDO 
         IF CH = "Y"LOOP 
         ENDIF 
         CLEAR 
             CLOSE DATABASE 
         RETURN
```